### 尊敬的顾客

感谢您购买本公司仪器。在您初次使用该产品前,请您详细地阅 读本使用说明书,将可能帮助您熟练地使用本仪器。

我们的宗旨是不断地改进和完善公司的产品,因此您所使用的产 品可能与使用说明书有少许的差别。如果有改动的话,我们会用附页 方式告知, 敬请谅解! 您有不清楚之处, 请与公司售后服务部联络, 我们定会满足您的要求。

警告! 由于输入输出端子、测试柱等均有可能带电压,您在插拔测试线、电源插座 时,会产生电火花,小心电击,避免触电危险,注意人身安全!

### ◆ 慎重保证

本公司生产的产品,在发货之日起三个月内,如产品出现缺陷, 实行包换。一年(包括一年)内如产品出现缺陷,实行免费维修。一 年以上如产品出现缺陷,实行有偿终身维修。

### ◆ 安全要求

请阅读下列安全注意事项,以免人身伤害,并防止本产品或与其 相连接的任何其它产品受到损坏。为了避免可能发生的危险,本产品 只可在规定的范围内使用。

### 只有合格的技术人员才可执行维修

### —防止火灾或人身伤害!

使用适当的电源线:只可使用本产品专用、并且符合本产品规格 的电源线。

正确地连接和断开:当测试导线与带电端子连接时,请勿随意连 接或断开测试导线。

产品接地:本产品除通过电源线接地导线接地外,产品外壳的接 地柱必须接地。为了防止电击,接地导体必须与地面相连。在与本产 品输入或输出终端连接前,应确保本产品已正确接地。

注意所有终端的额定值:为了防止火灾或电击危险,请注意本产 品的所有额定值和标记。在对本产品进行连接之前,请阅读本产品使 用说明书,以便进一步了解有关额定值的信息。

请勿在无仪器盖板时操作:如盖板或面板已卸下,请勿操作本产 品。

2

在有可疑的故障时,请勿操作:如怀疑本产品有损坏,请本公司 维修人员进行检查,切勿继续操作。

# 请勿在潮湿环境下操作

# 请勿在易暴环境中操作

# 保持产品表面清洁和干燥

# 目录

<span id="page-3-0"></span>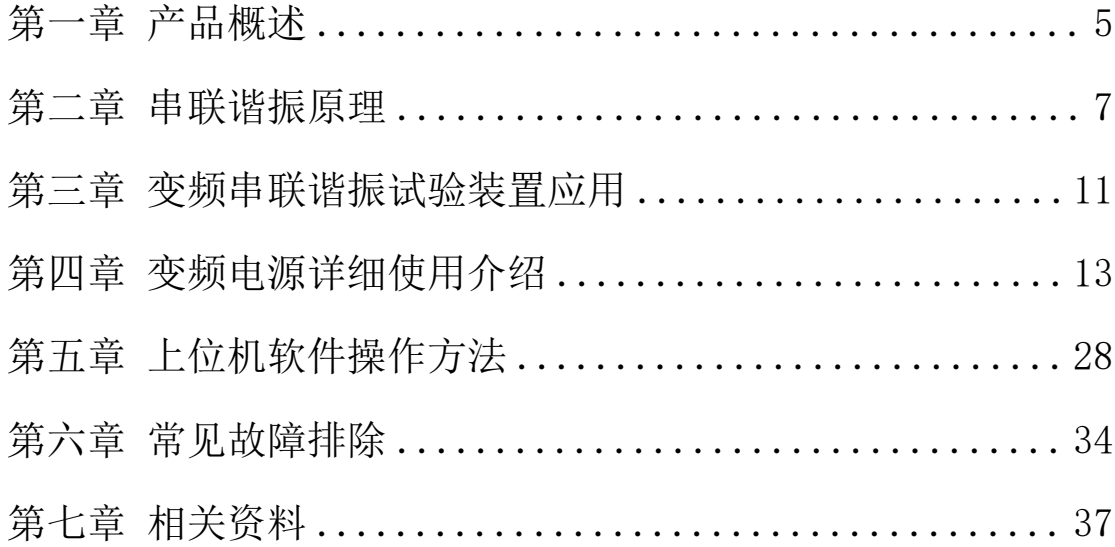

### 第一章 产品概述

该装置主要针对交联电缆、水力发电机、主变、母线、GIS 等的 交流耐压试验,具有较宽的适用范围,是地、市、县级高压试验部门 及电力安装、修试工程单位理想的耐压设备。

该装置主要由变频控制电源、激励变压器、电抗器、电容分压器、 补偿电容器(选配)组成。

### 串联谐振在电力系统中应用的优点:

1、所需电源容量大大减小。串联谐振电源是利用谐振电抗器和被 试品电容谐振产生高电压和大电流的,在整个系统中,电源只需要提 供系统中有功消耗的部分,因此,试验所需的电源功率只有试验容量 的 1/Q。

2、设备的重量和体积大大减少。串联谐振电源中,不但省去了笨 重的大功率调压装置和普通的大功率工频试验变压器,而且,谐振励 磁电源只需试验容量的 1/0, 使得系统重量和体积大大减少, 一般为 普通试验装置的 1/10-1/30。

3、改善输出电压的波形。谐振电源是谐振式滤波电路,能改善输 出电压的波形畸变,获得很好的正弦波形,有效的防止了谐波峰值对 试品的误击穿。

4、防止大的短路电流烧伤故障点。在串联谐振状态,当试品的绝 缘弱点被击穿时, 电路立即脱谐, 回路电流迅速下降为正常试验电流 的 1/0。而并联谐振或者试验变压器方式做耐压试验时, 击穿电流立 即上升几十倍,两者相比,短路电流与击穿电流相差数百倍。所以,

5

串联谐振能有效的找到绝缘弱点,又不存在大的短路电流烧伤故障点 的隐患。

5、不会出现任何恢复过电压。试品发生击穿时,因失去谐振条件, 高电压也立即消失,电弧即刻熄灭,且恢复电压的再建立过程很长, 很容易在再次达到闪络电压前断开电源,这种电压的恢复过程是一种 能量积累的间歇振荡过程,其过程长,而且,不会出现任何恢复过电  $E<sub>o</sub>$ 

### 变频串联谐振试验装置主要功能及其技术特点:

1、装置具有过压、过流、零位启动、系统失谐(闪络)等保护功 能,过压过流保护值可以根据用户需要整定,试品闪络时闪络保护动 作,以保护试品。

2、整个装置单件重量很轻,便于现场使用。

3、装置具有三种工作模式,方便用户根据现场情况灵活选择,提 高试验速度。

工作模式为:全自动模式、手动模式、自动调谐手动升压模式。

4、能存储和异地打印数据,存入的数据编号是数字,方便的帮助 用户识别和查找。

5、装置自动扫频时频率起点可以在规定范围内任意设定,同时液 晶大屏幕显示扫描曲线,方便使用者直观了解是否找到谐振点。

6、采用了 DSP 平台技术,可以方便的根据用户需要增减功能和升 级,也使得人机交换界面更为人性化。

6

### <span id="page-6-0"></span>第二章 串联谐振原理

本篇将和大家讨论串联谐振的原理,并分析串联谐振现象的一些 特征,探索串联谐振现象的一些基本规律,以便在应用中能更自如的 使用串联谐振和分析在试验过程中发生的一些现象。

### 一、串联谐振的产生

谐振是由 R、L、C 元件组成的电路在一定条件下发生的一种特殊 现象。首先,我们来分析 R、L、C 串联电路发生谐振的条件和谐振时 电路的特性。图 1 所示 R、L、C 串联电路, 在正弦电压 U 作用下, 其 复阻抗:

$$
Z = R + j\left(\omega L - \frac{1}{\omega C}\right) = R + j(X_L - X_C) = R + jX
$$

式中电抗 X=X - Xc 是角频率ω的函数, X 随ω变化的情况如图 2 所示。当ω从零开始向∞变化时, X 从 -∞向 +∞变化, 在ω<ω。时、  $X < 0$ , 电路为容性; 在ω $> \omega_0$ 时,  $X > 0$ , 电路为感性; 在ω $= \omega_0$ 时

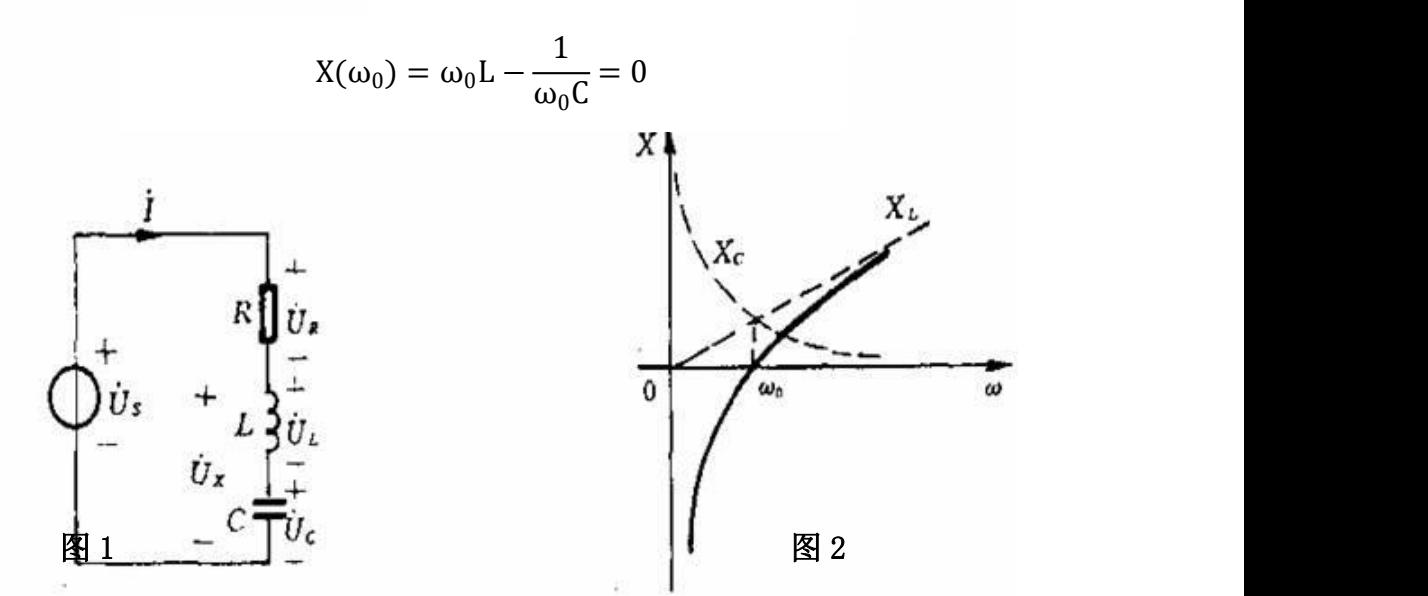

此时电路阻抗 Z(ω。)=R 为纯电阻。电压和电流同相, 我们将电

路此时的工作状态称为谐振。由于这种谐振发生在 R、L、C 串联电路 中,所以又称为串联谐振。式 1 就是串联电路发生谐振的条件。由此 式可求得谐振角频率ω。如下:

$$
\omega_0 = \frac{1}{\sqrt{LC}}
$$

谐振频率为

$$
f_0 = \frac{1}{2\pi\sqrt{LC}}
$$

由此可知,串联电路的谐振频率是由电路自身参数 L、C 决定的.与 外部条件无关,故又称电路的固有频率。当电源频率一定时,可以调 节电路参数 L 或 C, 使电路固有频率与电源频率一致而发生谐振; 在 电路参数一定时,可以改变电源频率使之与电路固有频率一致而发生 谐振。

### 二、串联谐振的品质因数

串联电路谐振时,其电抗 X(ω。)=0,所以电路的复阻抗

$$
Z(\omega_0) = R
$$

呈现为一个纯电阻,而且阻抗为最小值。谐振时,虽然电抗 X= XL—Xc=0,但感抗与容抗均不为零,只是二者相等。我们称谐振时的 感抗或容抗为串联谐振电路的特性阻抗,记为ρ,即

$$
\rho = \omega_0 L \left(= \frac{1}{\omega_0 C}\right) = \frac{1}{\sqrt{LC}} \cdot L = \sqrt{\frac{L}{C}}
$$

ρ的单位为欧姆,它是一个由电路参数 L、C 决定的量,与频率无 关。

工程上常用特性阻抗与电阻的比值来表征谐振电路的性能, 并称此比值为串联电路的品质因数,用 Q 表示, 即

$$
Q = \frac{\rho}{R} = \frac{\omega_0 L}{R} = \frac{1}{\omega_0 CR} = \frac{1}{R} \sqrt{\frac{L}{C}}
$$

品质因数又称共振系数,有时简称为 Q 值。它是由电路参数 R、L、 C 共同决定的一个无量纲的量。

### 三、串联谐振时的电压关系

谐振时各元件的电压分别为

$$
\dot{U}_{R0} = R\dot{I}_0 = \dot{U}_S
$$
  

$$
\dot{U}_{L0} = j\omega_0 L\dot{I}_0 = j\omega_0 L \frac{\dot{U}_s}{R} = jQ\dot{U}_s
$$
  

$$
\dot{U}_{C0} = j\frac{1}{\omega_0 C} \dot{I}_0 = -j\frac{1}{\omega_0 C} \frac{\dot{U}_S}{R} = -jQ\dot{U}_S
$$

即谐振时电感电压和电容电压有效值相等,均为外施电压的 Q 倍, 但电感电压超前外施电压 90°,电容电压滞后外施电压 90°,总的电 抗电压为 0。在电路 Q 值较高时,电感电压和电容电压的数值都将远 大于外施电压的值,所以串联谐振又称电压谐振。

常见的试品如变压器、GIS 系统、SF6 断路器、电流互感器、电力 电缆、套管等均为容性,系统配备的电抗器为感性,试验时先通过调 节变频电源的输出频率使回路发生串联谐振,再在回路谐振的条件下 调节变频电源输出电压使试品电压达到试验值。由于回路的谐振,变 频电源较小的输出电压就可在试品上产生较高的试验电压。

在实际现场应用中试品上的高压电压和低压电压遵循以下公式:

### $U_{\ast\ast} = QU_{\ast\ast}$

其中: U 对高压谐振试验电压, Q 为系统串联谐振的品质因数, U <sup>激</sup>为激励变压器输出电压。

例如:假设系统串联谐振的品质因数 Q 为 30,激励变压器选择

16kV 的抽头,激励变压器额定输入电压为 400V,如果激励变压器输入 电压为 100V 时, 高压电压计算步骤如下:

①计算激励变压器变比

激励变压器变比 N=激励变压器所选抽头电压/输入额定电压

即: N=16kV/400V=16000/400=40

②计算激励变压器输出电压

激励变压器输出电压=激励变压器输入电压\*激励变压器变比

即:  $U_{\text{m}}=100V*40=4kV$ 

③计算高压谐振试验电压

高压谐振试验电压=激励变压器输出电压\*系统品质因数

即:  $U = 4kV*30=120kV$ 

故系统最终的高压谐振试验电压为 120kV。

# <span id="page-10-0"></span>第三章 变频串联谐振试验装置应用

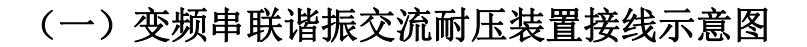

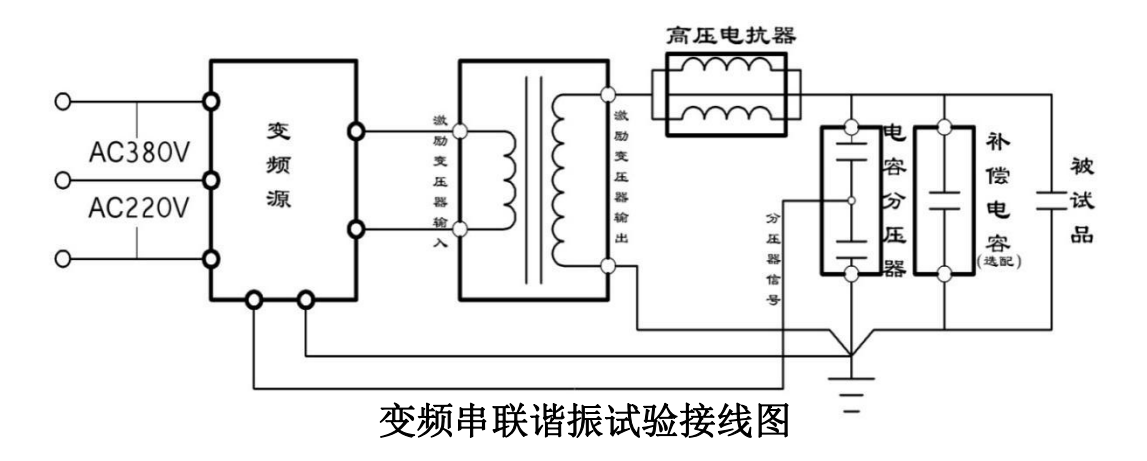

<sup>(</sup>二)交联乙烯电缆的交流耐压

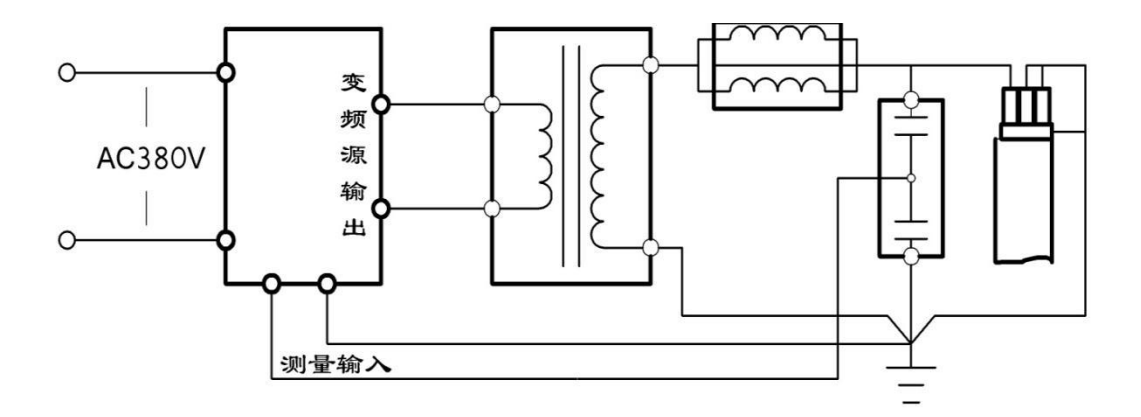

# 电缆耐压试验接线图

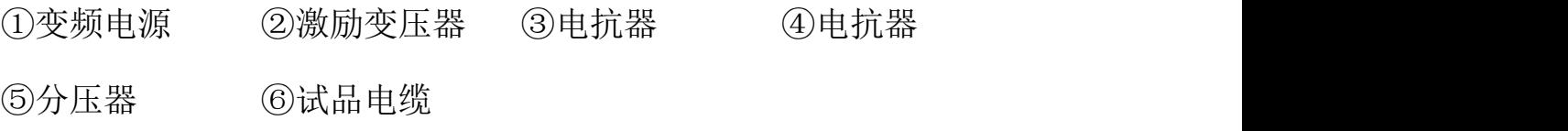

(三)变压器等的交流耐压试验

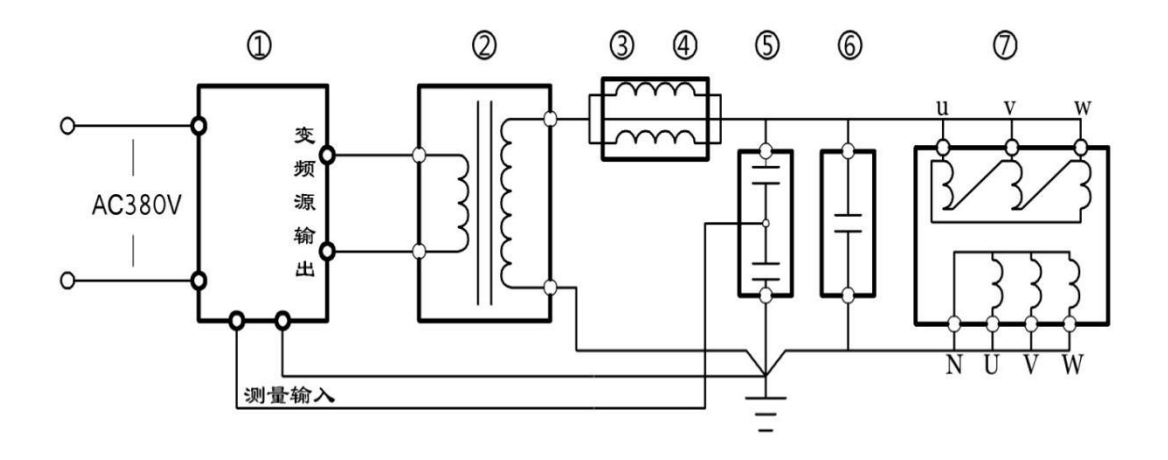

# 变压器耐压试验接线图

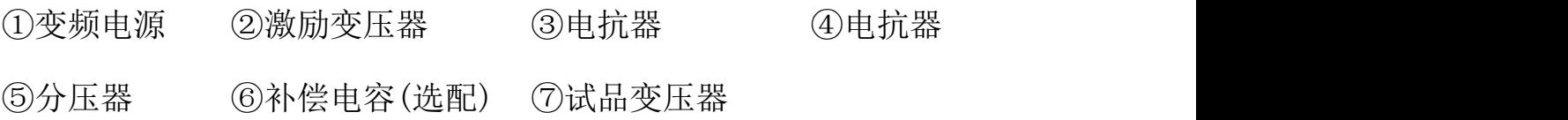

# (四)发电机等的交流耐压试验

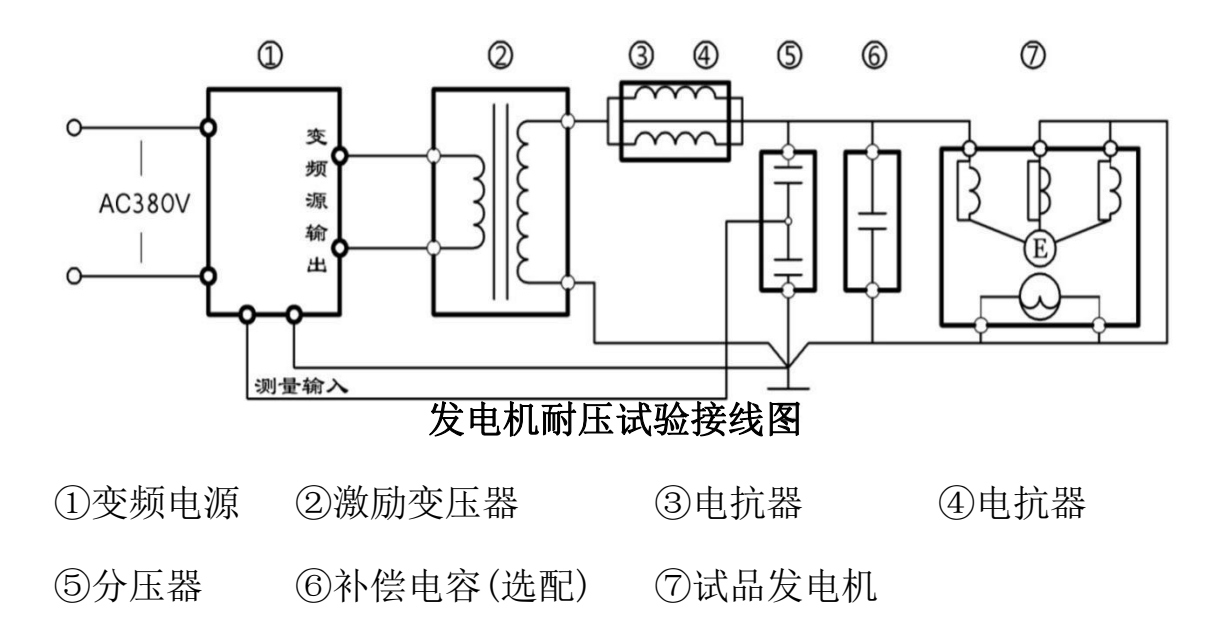

### <span id="page-12-0"></span>第四章 变频电源详细使用介绍

### 4.1设备基本说明

### 4.1.1电源

● 将380V/220V直接与变频电源的"输入"连接。

### 4.1.2操作面板说明

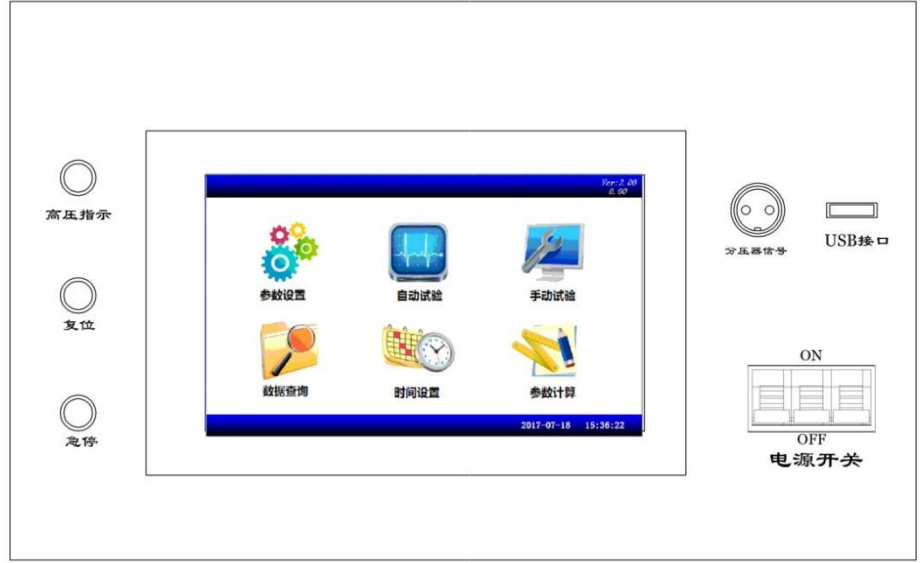

图 1

电源开关:负责变频电源部分的电源供给。

● 高压指示: 变频电源启动指示。

● 复位:负载失谐、变频源过热以及其它保护动作后的故障复位。

● 急停: 发生紧急情况的应急中断按键。

● 分压器信号: 用于接入分压器低压臂, 最大电压 100V, 输入 阻抗 10M。

- 接地: 用干系统安全接地。
- USB 接口:用于接入 U 盘杳询资料。
- 液晶显示器: 用于系统各参数、波形、菜单等的显示。

**● 输入:** 电源接入, 三相 380V+10%或单相 220V+10%(45-64Hz): 当电源为 380V 时, 接 A, B, C 三相, 可做额定负载试验; 当电源为 220V 时,接 A,C 二相,只可做 1/2 负载试验。

● 输出: 变频电源输出至激励变压器输入。

4.1.3接通电源

变频电源操作箱在通电后合上"电源开关",液晶屏点亮显示。

注意:仪器两侧开孔处的风扇在运行则表示仪器内部功率器件正 常工作,否则表示仪器内部过热或上次试验时没有复位。此时应该切 断电源,将仪器置于通风处静置1小时左右,待内部适当降低温度后 再启动电源。

当风扇经常性的不启动时,建议立即与厂家联系。

当设备出现不可恢复性故障时,请不要自行拆卸仪器。

### 4.2触摸屏显示器

变频电源的控制屏幕为全触摸屏,只需要在屏幕上要操作的位置 轻轻点击,即可以进行操作。

4.2.1开机后,显示界面如图2所示。

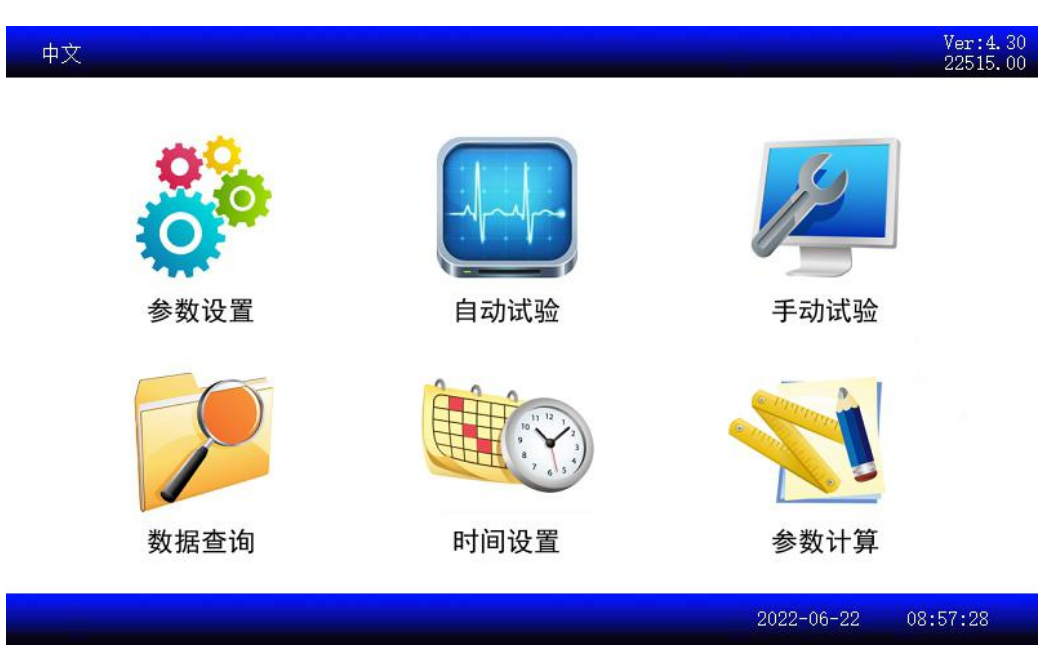

图2

注意: 点击左上角"中文"可自动切换语言, 默认是中英文切换, 其 它语言可定制。

4.2.2点击"参数配置"后,显示界面如图3所示。

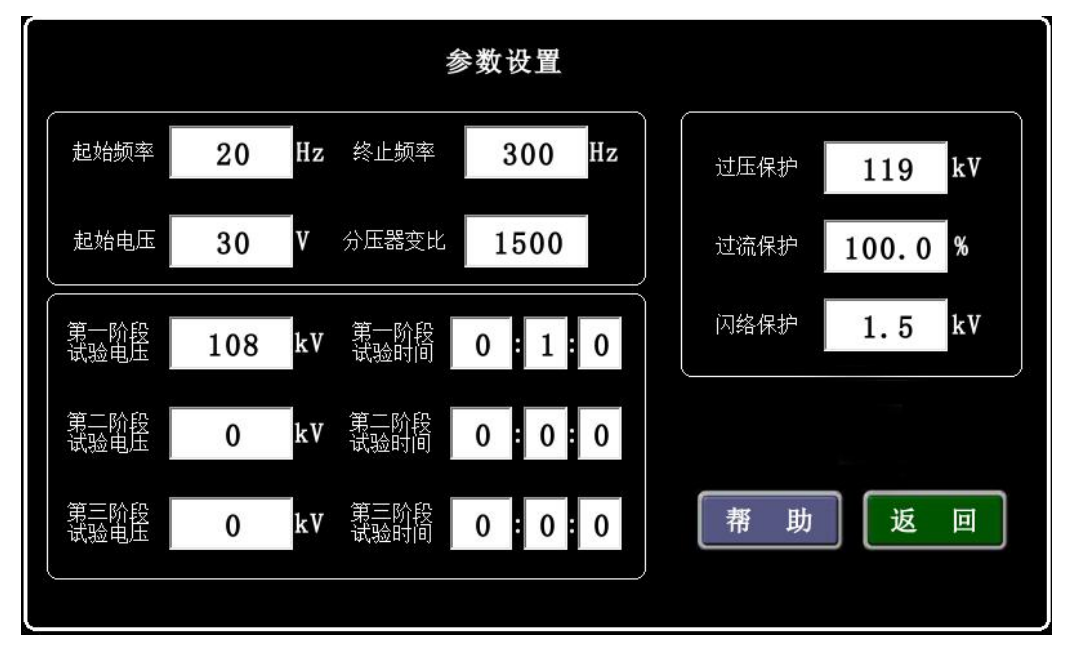

图 3

**● 起始频率:** 选择自动调谐时的启动频率, 下限频率为 20Hz, 上限频率为 250Hz。为了保证扫描准确度"起始频率"必须比"终止 频率"小 50Hz。

**● 终止频率:** 选择自动调谐时的结束频率, 下限频率为 70Hz, 上限频率为 300Hz。为了保证扫描准确度"终止频率"必须比"起始 频率"大 50Hz。

1. 设置"起始频率"不可高于"终止频率"-50Hz。

2.当第一次试验时建议采用 20Hz~300Hz 进行扫描。

3.当已经知道大概频率范围时,可以选定在适当的频率段扫描, 以减少试验时间。

**● 起始电压:** 调谐时输出电压的初始值。输入范围为 5-100V。

1.对 Q 值较低的试品如发电机、电动机、架空母线,初始值设定 为 20~30V;

2. 对 Q 值较高的试品如电力电缆、变压器、GIS 等, 初始值设定 为 15~20V。

● 第一阶段试验电压: 设置试验电压的第一阶段值。

● 第一阶段试验时间: 设置第一阶段试验电压的耐压时间。

● 第二阶段试验电压: 设置试验电压的第二阶段值。

● 第二阶段试验时间: 设置第二阶段试验电压的耐压时间。

● 第三阶段试验电压: 设置试验电压的第三阶段值。

● 第三阶段试验时间: 设置第三阶段试验电压的耐压时间。

我们的电压跟踪系统具备自动校核较大电压波动的功能,但电网 电压的波动幅度较小时,由此而引起的高压电压的波动也在仪器的捕 捉范围内,因此,我们强烈建议在设置试验电压时,将"试验电压"

的数值设定为比要施加的试验电压低 2%Ue。

如果没有阶段性耐压试验时,只需设置一个阶段试验电压值和相 应的试验时间,其它阶段试验电压和试验时间设为 0。

● 分压器变比: 电容分压器的分压变比, 一般为 1000:1, "分压 器变比"设置为 1000。(也可能为 3000:1,出厂已设置好客户无需更改)

● 过压保护: 设置试验电压的极限值。电压超过时自动终止试验, 一般比试验电压高 10%,最高可设置为额定电压的 1.2 倍。当试验电 压发生变化时,过压保护会自动进行更新。

**● 过流保护:** 设置低压输出电流的最高值,用百分比表示。默认 100%表示装置输出额定电流。

**● 闪络保护:** 实际闪络保护电压值, 默认值为 1.5kV, 客户可以 根据现场试验情况进行修改。

● 帮助: 提供设置"试验参数"时的注意事项。 点击"帮助"后,显示界面如图 4 所示。

# 设置帮助

1.点击相应的设置位置,可对设置的值进行修改或输入。 2. "起始频率"可设置范围为20-250Hz, "起始频率"须比"终止频率"小50Hz。 3. "终止频率"可设置范围为70-300Hz, "终止频率"须比"起始频率"大50Hz。 4. "起始电压"可设置范围为5-100V, 调谐时出现"过压保护", 可适当改小。 5. "阶段试验电压"如果没有分段耐压试验,只设置第一阶段试验电压。 6. 阶段试验时间"如果没有分段耐压试验, 只设置第一阶段试验时间。 7."过压保护"默认值为试验电压的1.1倍。可根据实际情况进行修改。 8. 过流保护"默认值为额定电流, 一般无需修改。 9. 闪络保护"默认值为1.5kV, 可根据实际情况进行修改。

图 4

返

回

**● 自动试验**: 当"参数配置"设置完时,点击"自动试验",进 入"自动试验"界面,显示界面如图 5 所示。

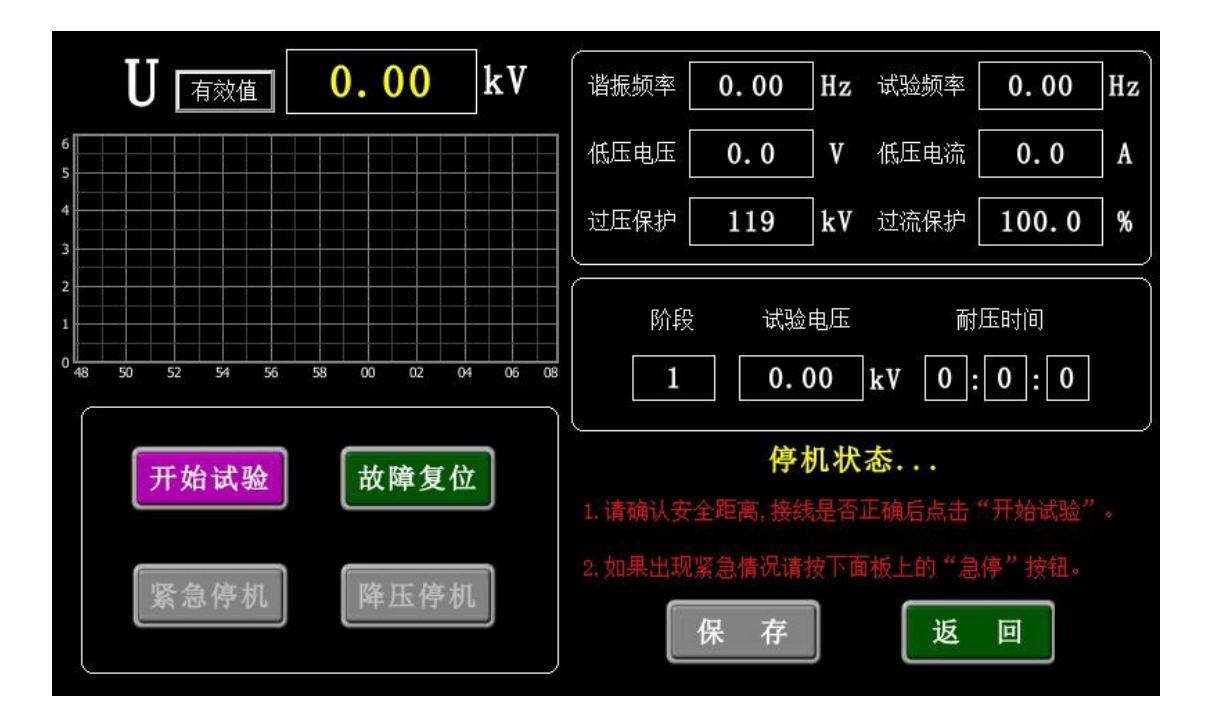

图 5

点击"开始试验",系统自动寻找谐振点,右下角提示"调谐中…",

如有异常情况,请点击 "紧急停机";白色代表电压曲线,显示界面 如图 6 所示。

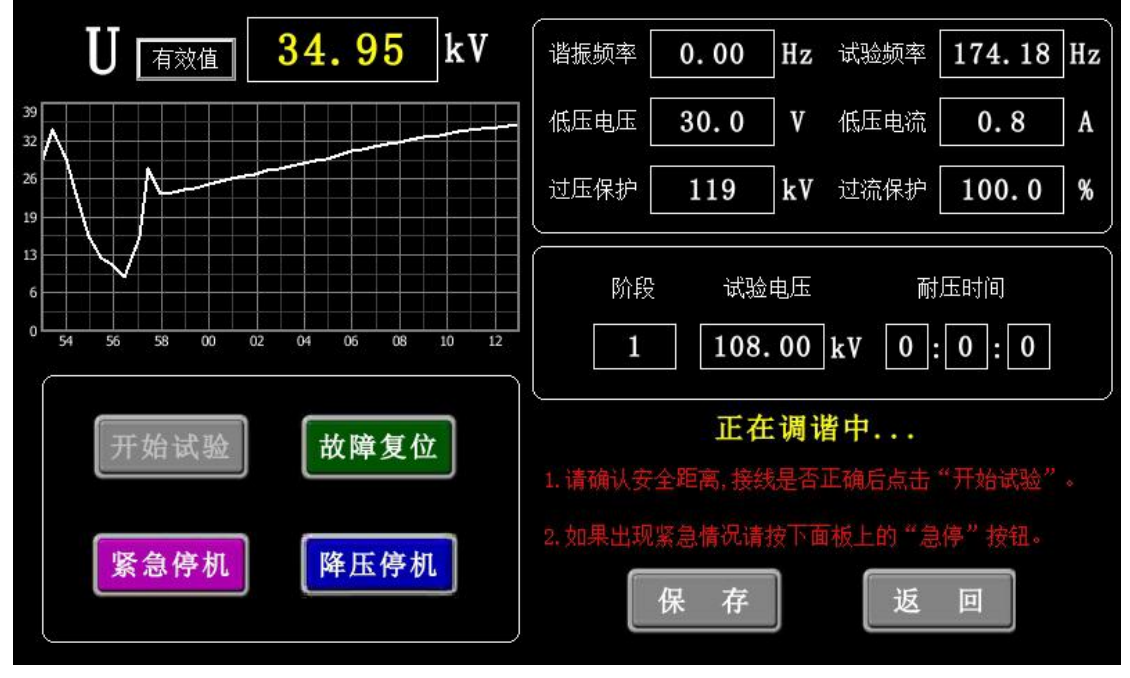

图6

找到谐振点后,系统自动升压,右下角提示"升压中…",如有异 常情况,请点击"紧急停机";显示界面如图7所示。

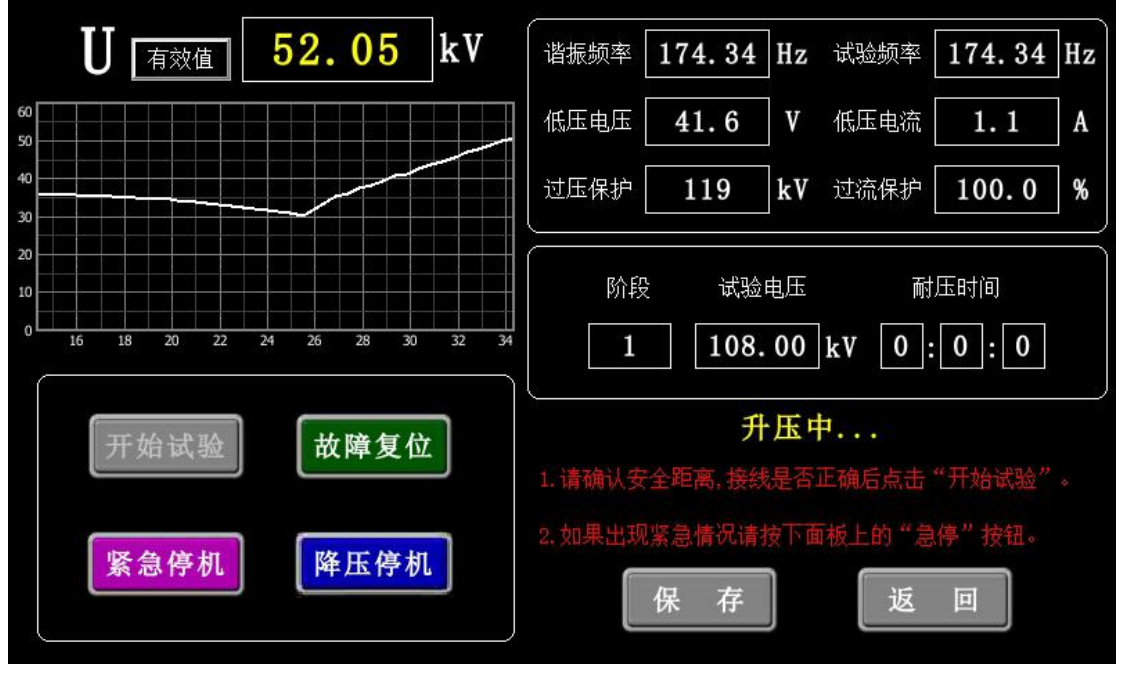

图7

当U<sub>有效值</sub>电压升到试验的耐压值时,系统自动耐压计时,右下角提

示"第一阶段试验中…"或者"第二阶段试验中…",如有异常情况, 请点击 "紧急停机"; 显示界面如图8所示。

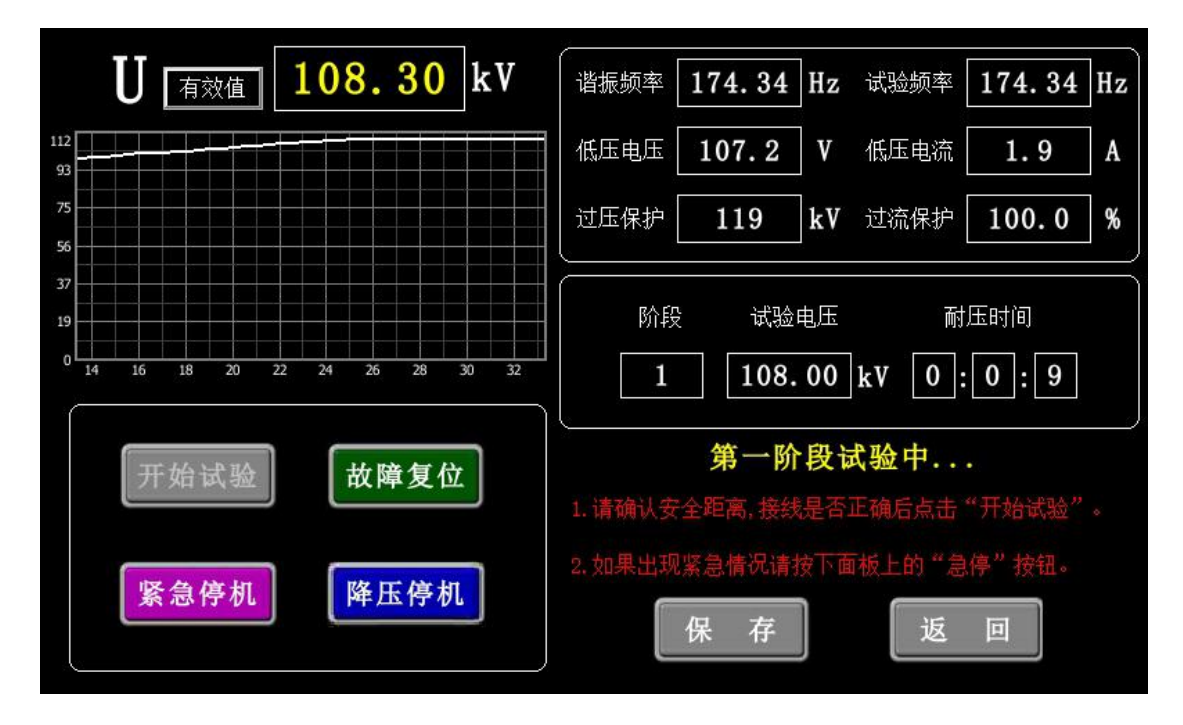

图 8

当计时到设置的耐压时间时,系统自动降压,右下角提示"降压 中",如有异常情况,请点击 "紧急停机"; 显示界面如图9所示。

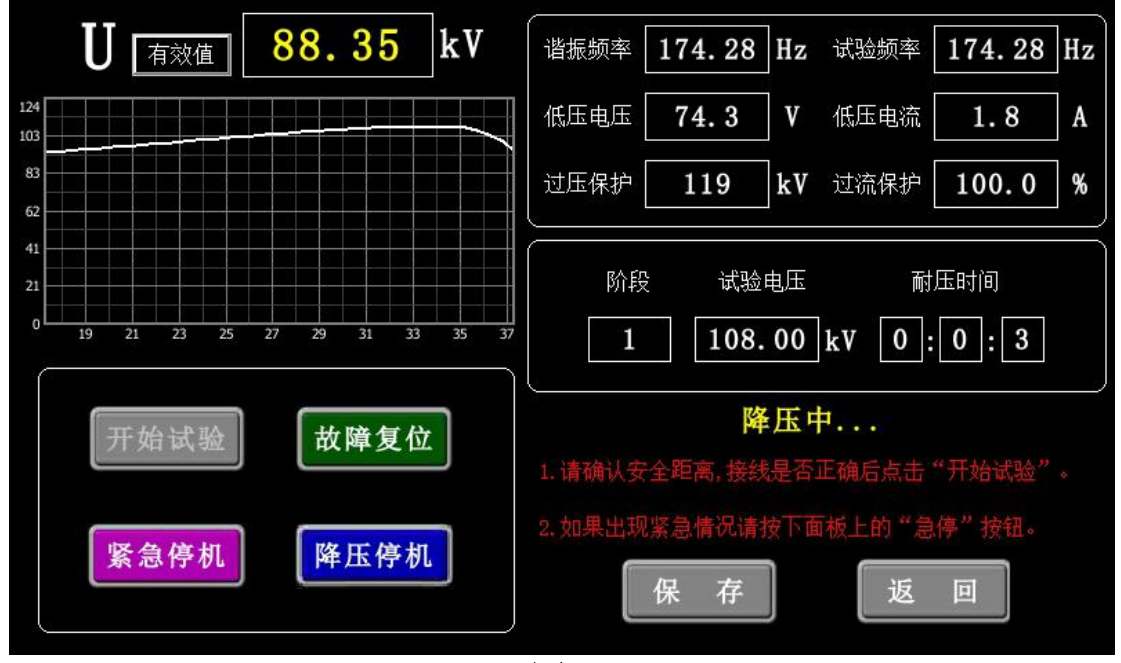

图 9

当U<sub>有效值</sub>电压降至0时,右下角提示"停机状态", 显示界面如图10

所示。

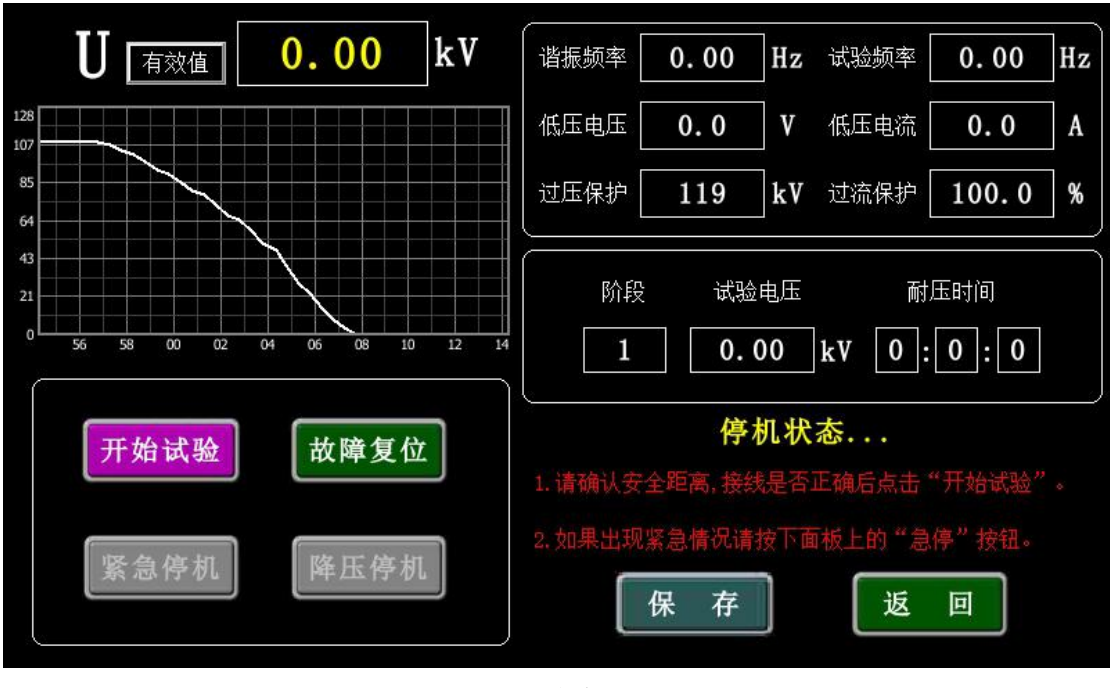

图10

此时可以点击"保存"按钮,显示界面如图 11 所示。可以在对应 试验阶段输入所要保存的试验编号。然后点击"确认"进行保存,或 者点击"取消",放弃保存。

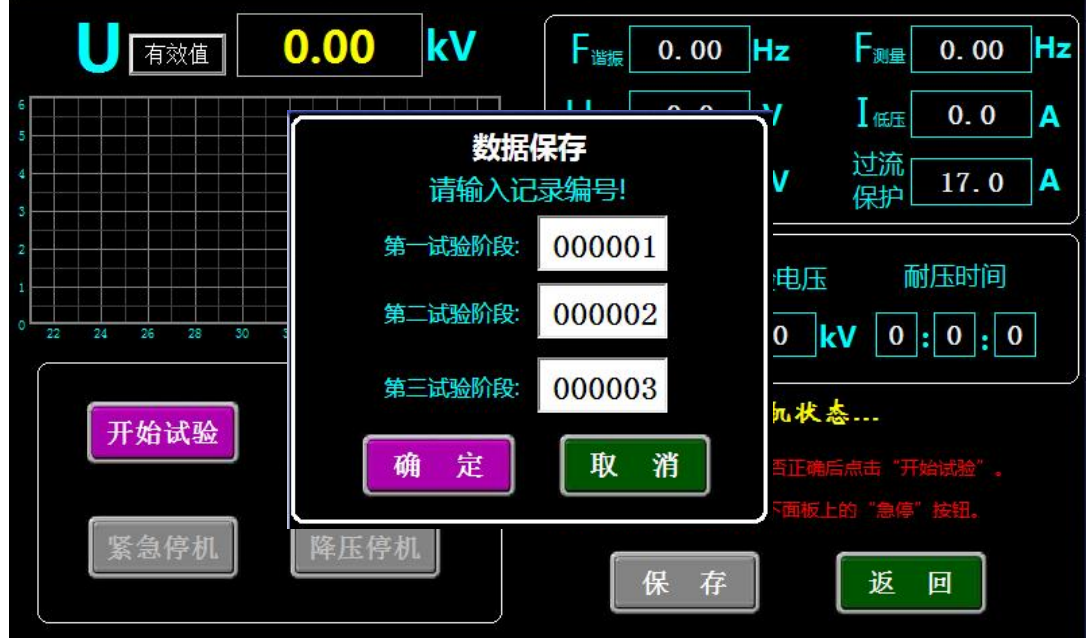

图11

此时点击确定,可以对数据进行保存并进入到保存数据预览界面 如图 12 所示。(打印功能为选配)

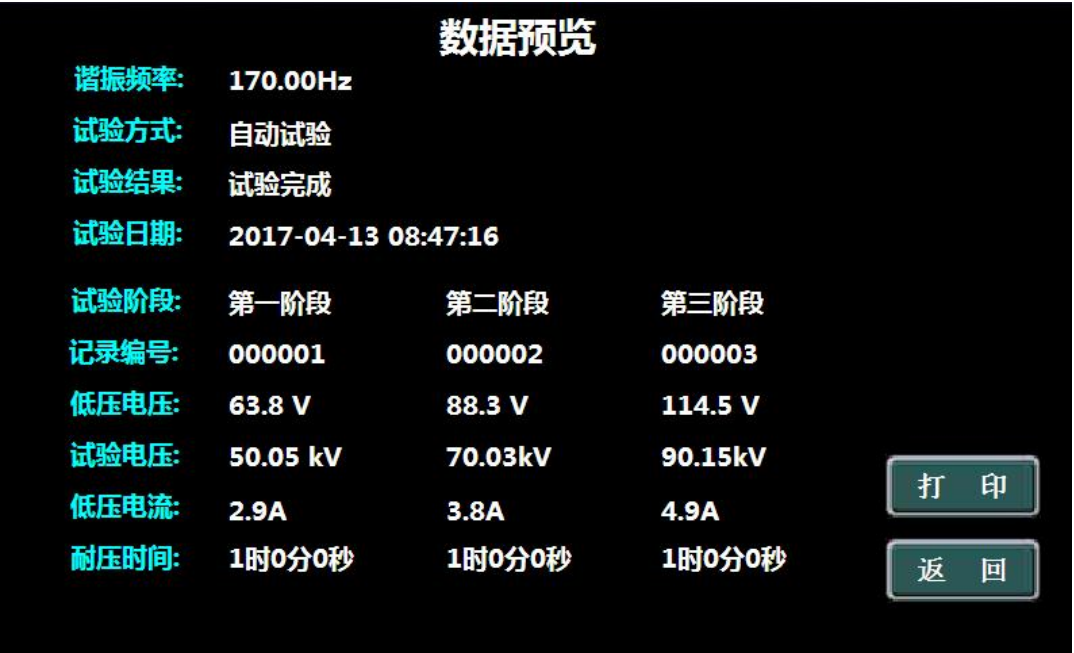

图12

● 手动试验: 当"试验参数"设置完时, 点击"手动试验", 进 入"手动试验"界面,显示界面如图 13 所示。

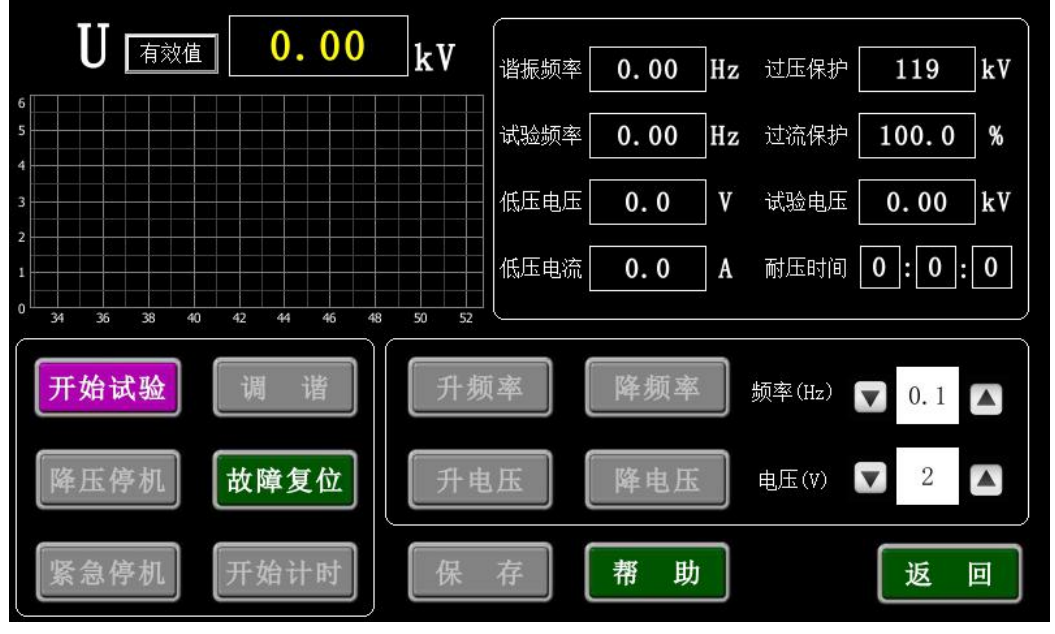

图13

点击"开始试验",如需要自动找谐振点,点击"调谐",系统自

动寻找谐振点,白线代表电压曲线,显示界面如图14所示。

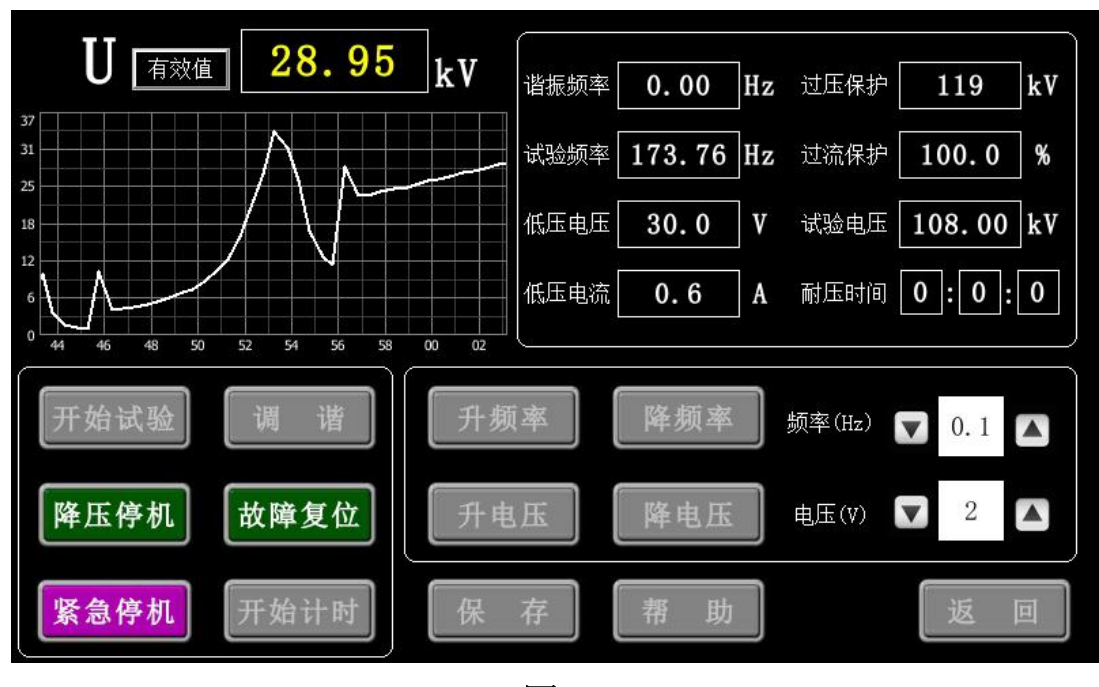

图14

如无需自动找谐振点,先点击"升电压",将"UKE"升到30V, 再点击"升频率"来找谐振点,找到谐振点后,点击"升电压", 显 示界面如图15所示。

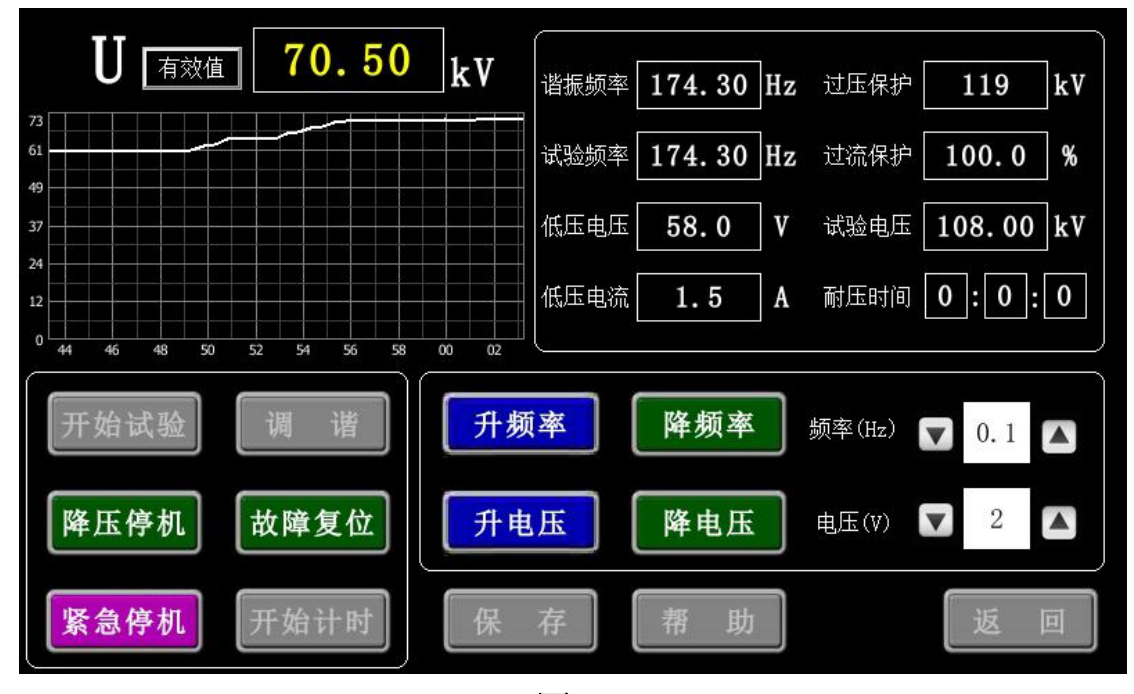

图15

当U<sub>看效值</sub>电压升到设置的耐压值时,点击"开始计时",系统开始计

时。显示界面如图16所示。

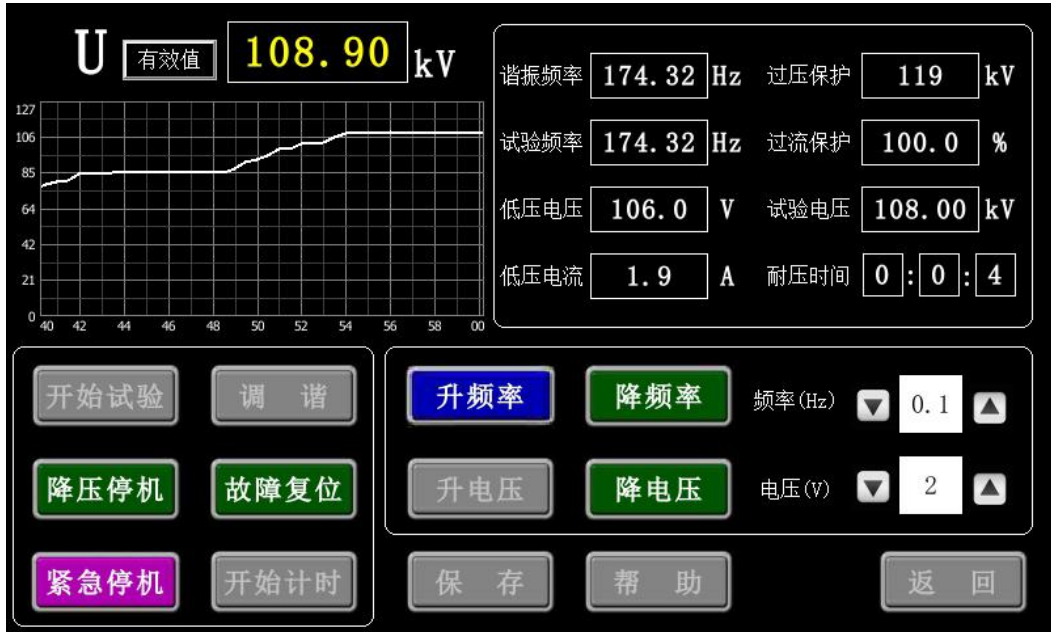

图 16

当"耐压时间"计时停止后,点击"降压停机",系统自动降压, 显示界面如图17所示。

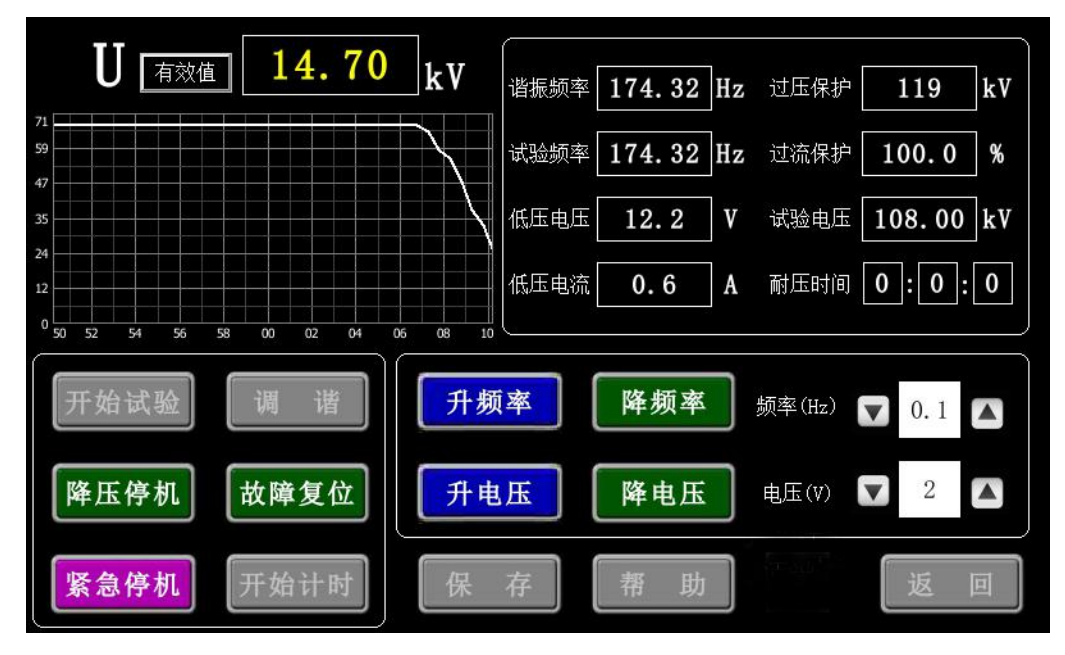

图 17

如果需要保存数据,可以在耐压时间计时停止后,再"降压停机", 当U<sub>有效值</sub>电压降压至0时,试验完成。点击"保存",来进行数据保存如

# 图18所示。

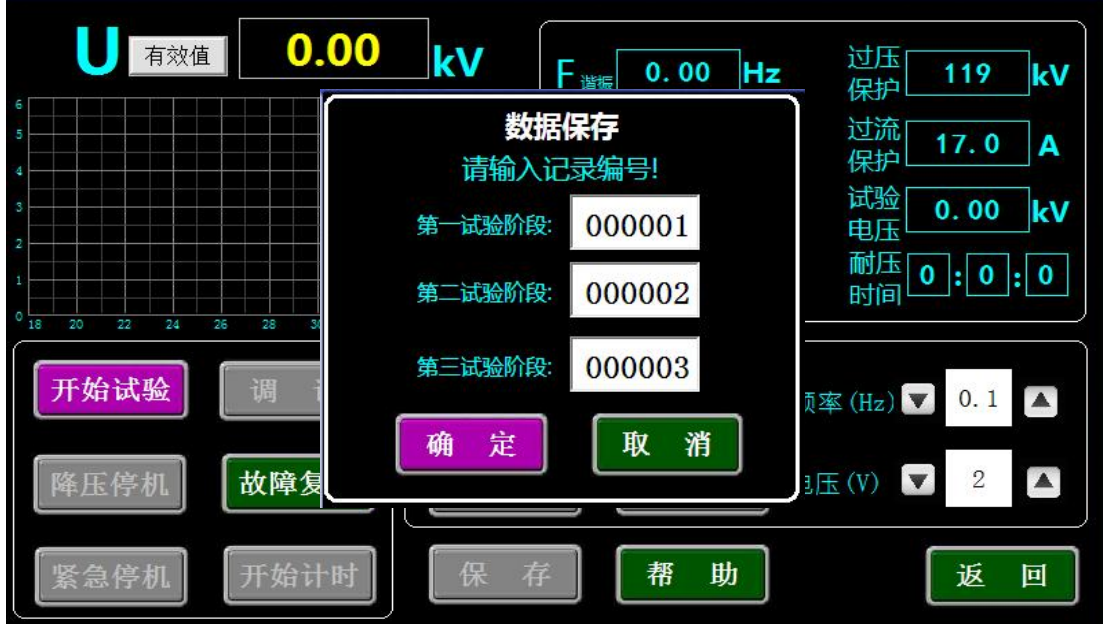

图18

此时点击"确定",对数据进行保存并进入预览界面如图19所示,

点击"取消"退出不进行保存。

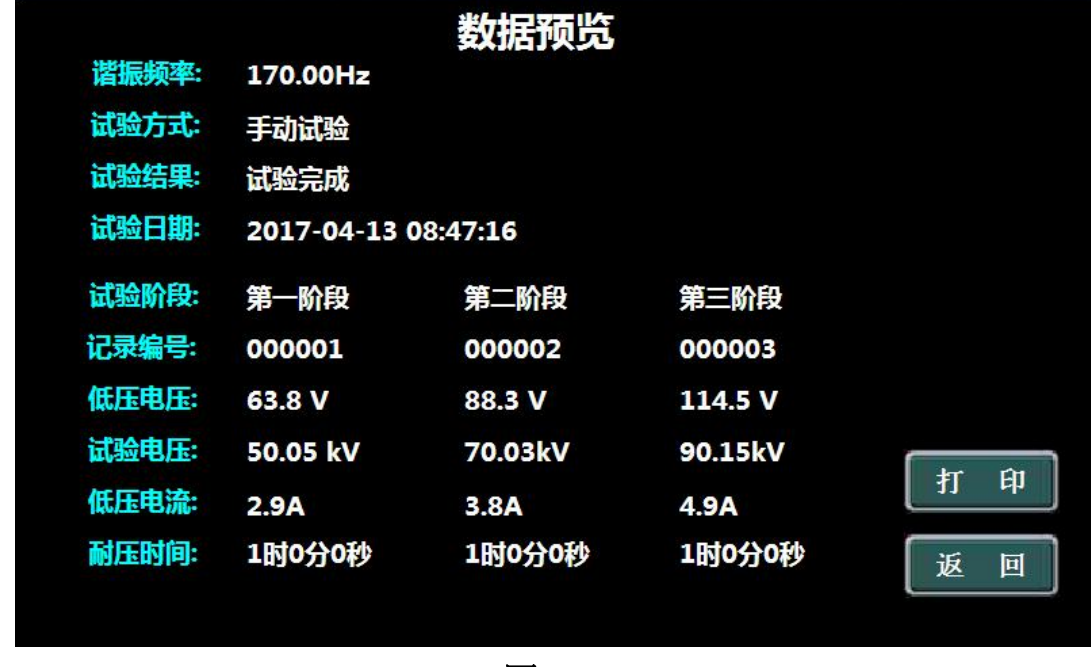

图 19

如在试验过程中遇到紧急情况时,点击"紧急停机"。在手动升压 和手动调频时,可根据试验情况选择电压调节步长和频率调节步长。

● 数据查询:降压后返回主界面点击"数据查询"; 显示界面如 图20所示。

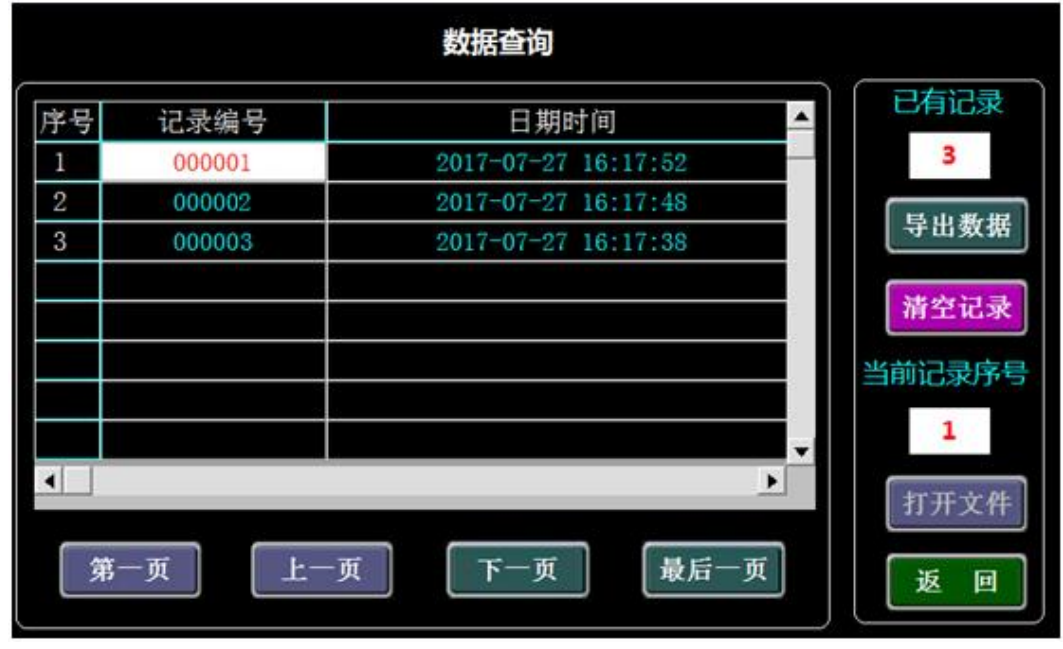

图 20

选择需要查看的"记录编号",并点击"打开文件"按钮打开该条 记录;如图 21 所示。

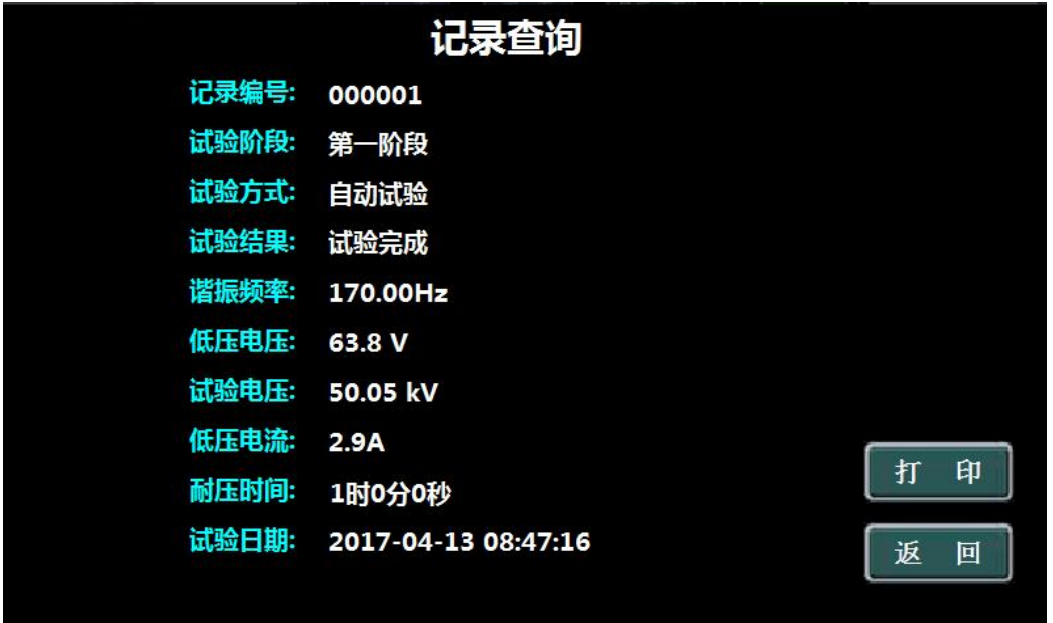

图 21

如果需要将试验记录全部导出,插入 U 盘,等待 U 盘识别后, 点

击"导出数据"即可以把当页试验记录输入到 U 盘。如果导出成功如 图 22 所示。

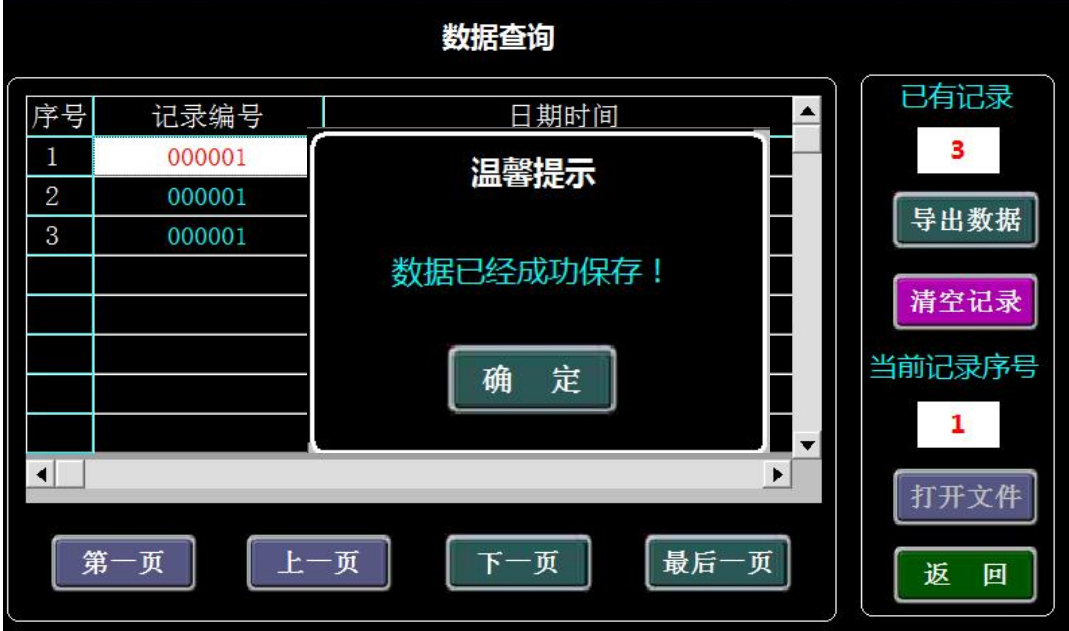

图 22

● 参数计算: 计算电感, 电容、频率、谐振高压电流、以及电缆 电容量查询。显示界面如图 23 所示。

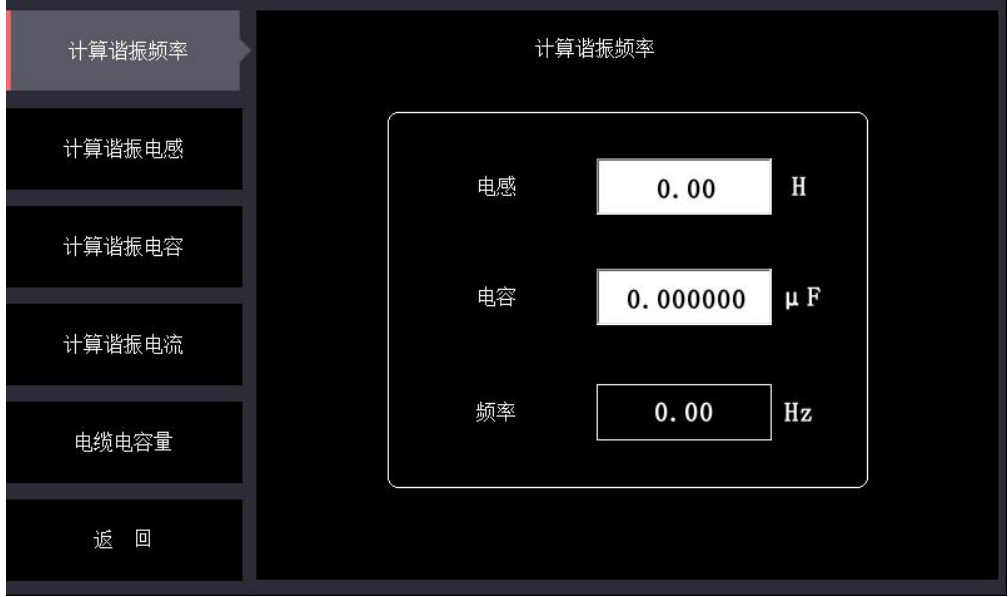

图 23

计算谐振频率:当输入电感值,电容值后,自动计算出频率。显

# 示界面如图 24 所示。

<span id="page-27-0"></span>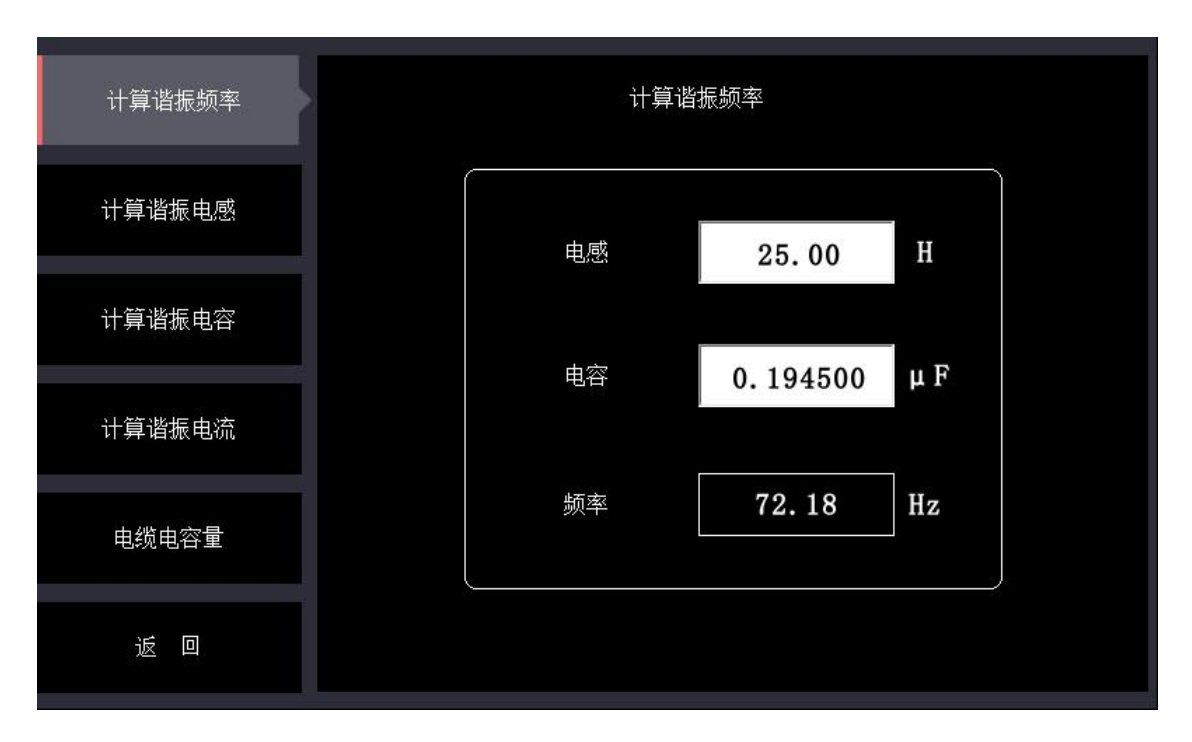

图 24

计算谐振电感:当输入频率值,电容值后,自动计算出电感值。 如图 25 所示。

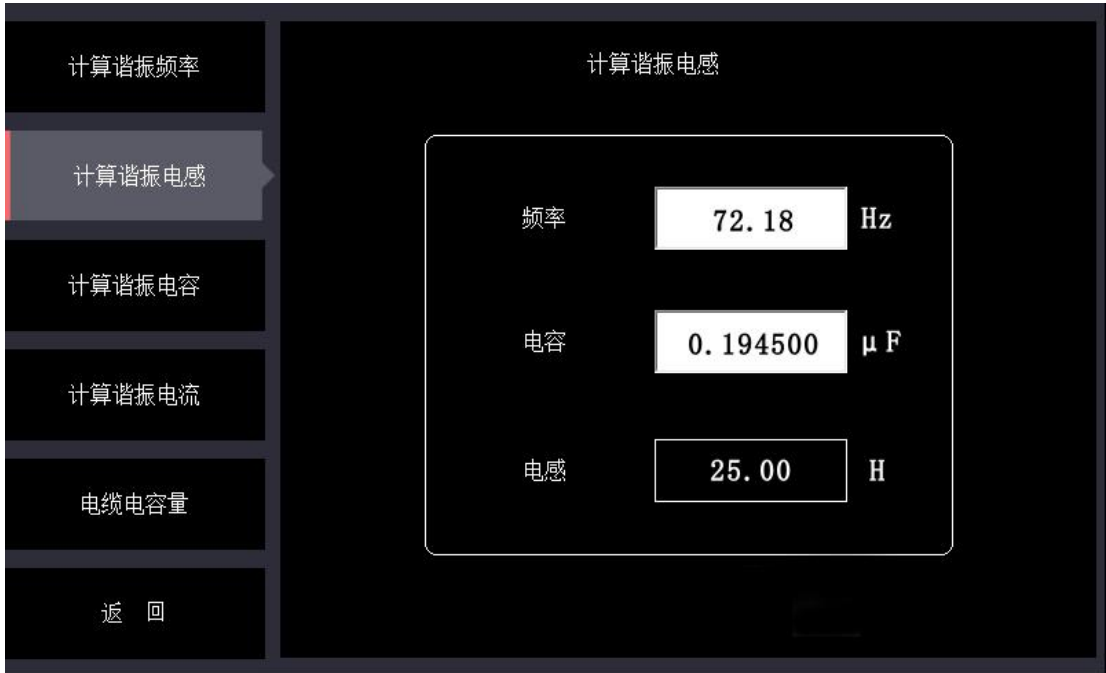

图 25

计算谐振电容:当输入频率值,电感值后,自动计算出电容值。

如图 26 所示。

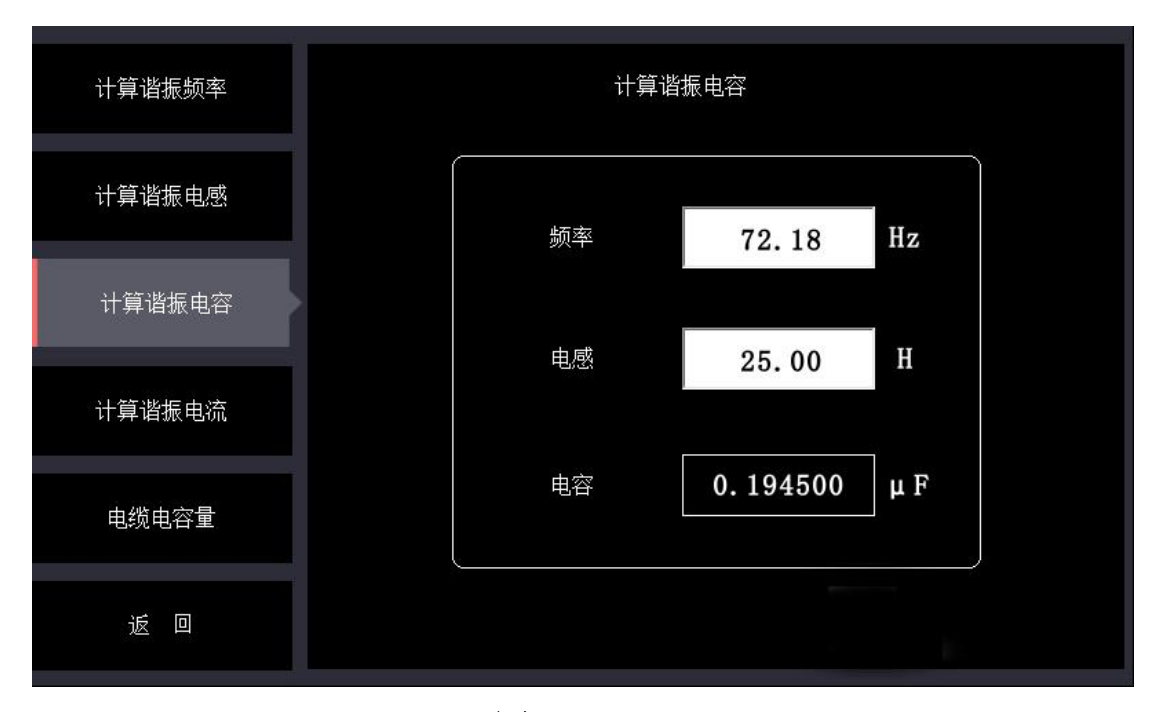

图 26

计算谐振电流:计算电流时,前面计算的频率、电容值会保存至 电流计算界面,输入试品电压值,自动计算出谐振电流。如图 27 所示。

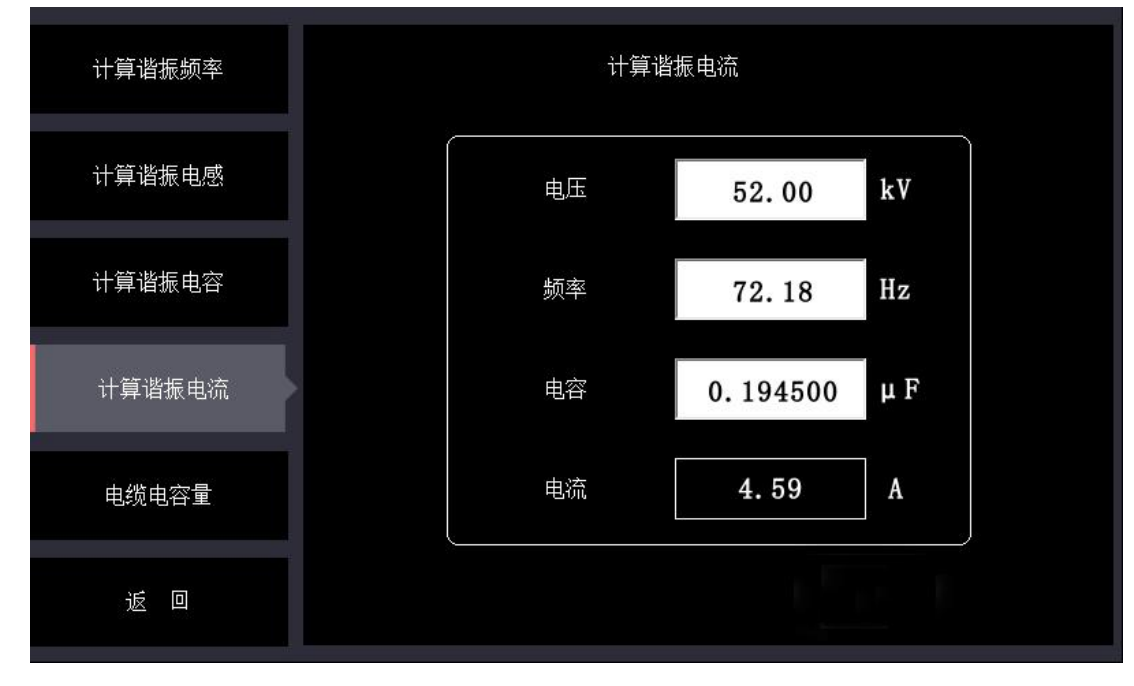

图 27

电缆电容量查询:用户可根据被试电缆的电压等级,电缆单芯截 面积、电缆长度可以查询出电缆电容量。通过电缆电容量可以计算出 谐振电流, 在满足谐振频率在 30Hz~300Hz 范围内可计算出电感值, 从 而判断出装置中电抗器的串并联组合方式。如图 28 所示。

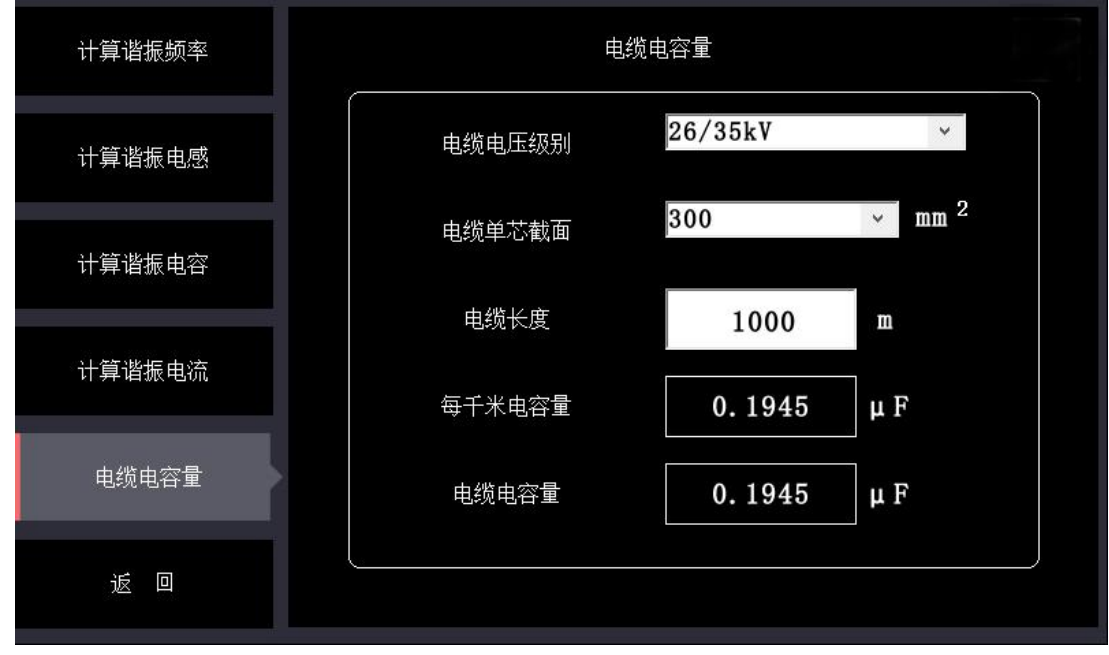

图 28

# 第五章 上位机软件操作方法

# 5.上位机软件使用方法

1.打开所配U盘中"上位机软件"文件夹,可以看到软件"bpxz.exe", 打开该软件。

2.配套上位机软件运行界面如下图所示。

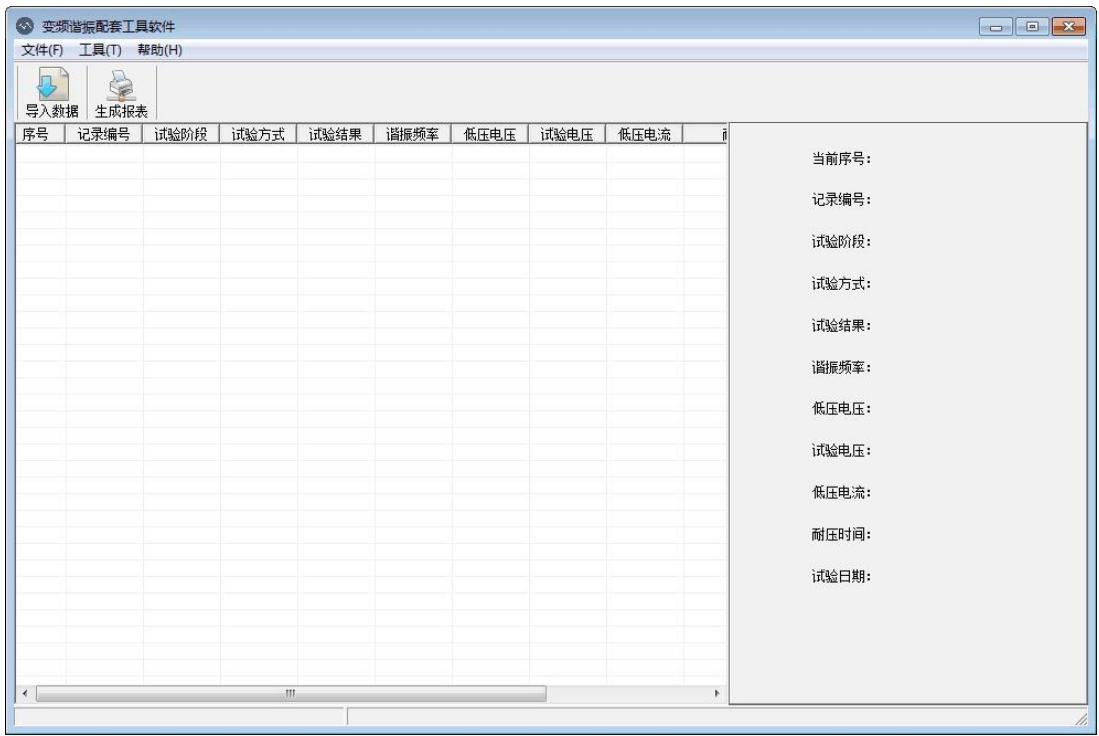

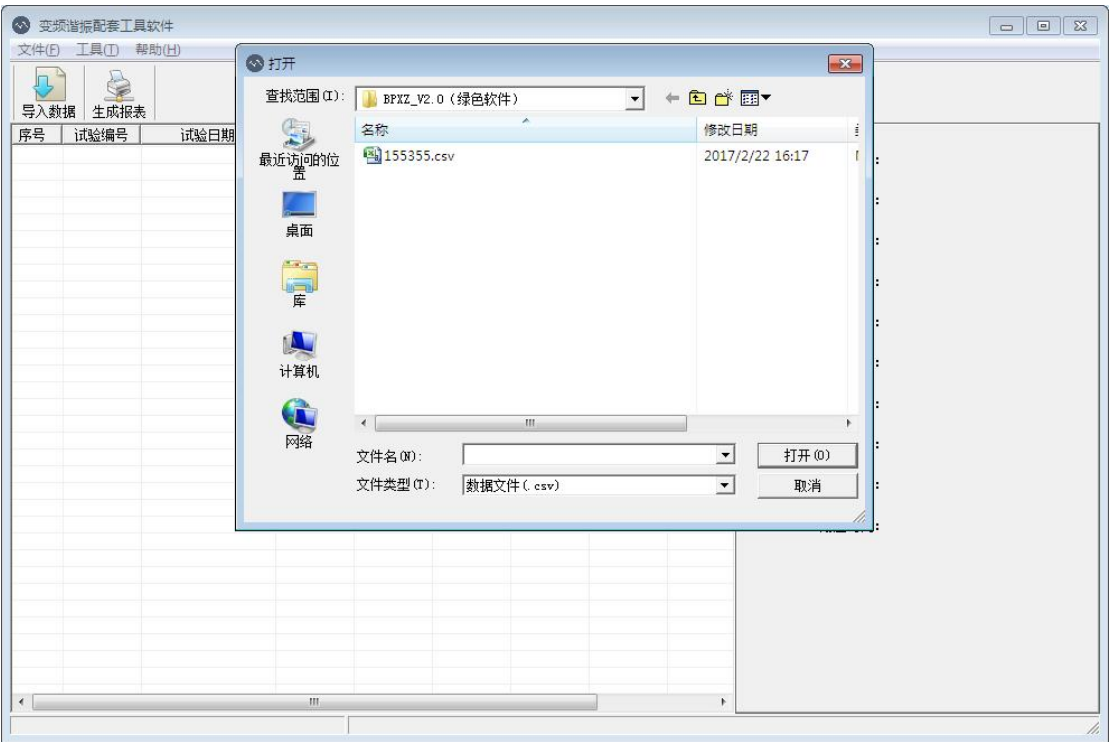

4. 选择转存出来的那个文件,文件名为"数据记录. csv"。点击 "打开"后界面如下图所示,左侧为所记录的试验记录,右侧为所选 择条目的具体内容。

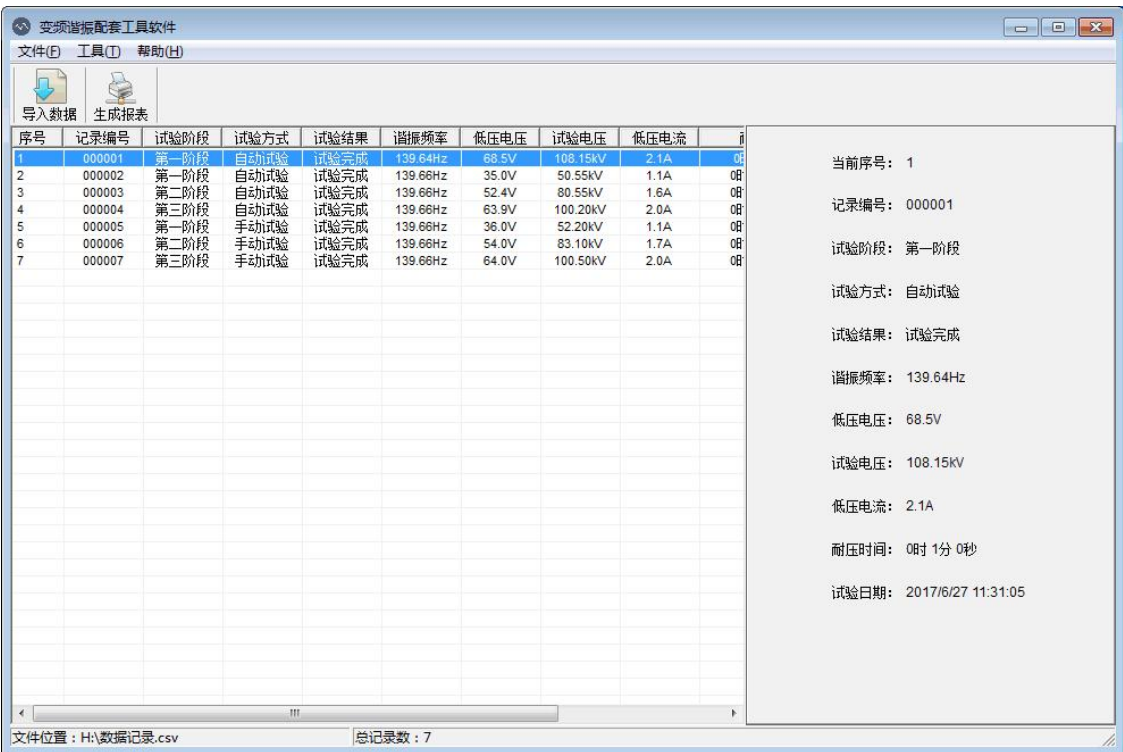

3. 点击左上角"导入数据"图标,弹出如下图所示。

5. 如需要生成试验报告,点击所需要的条目,点击右上方的"生 成报表"按钮。会弹出界面如下。

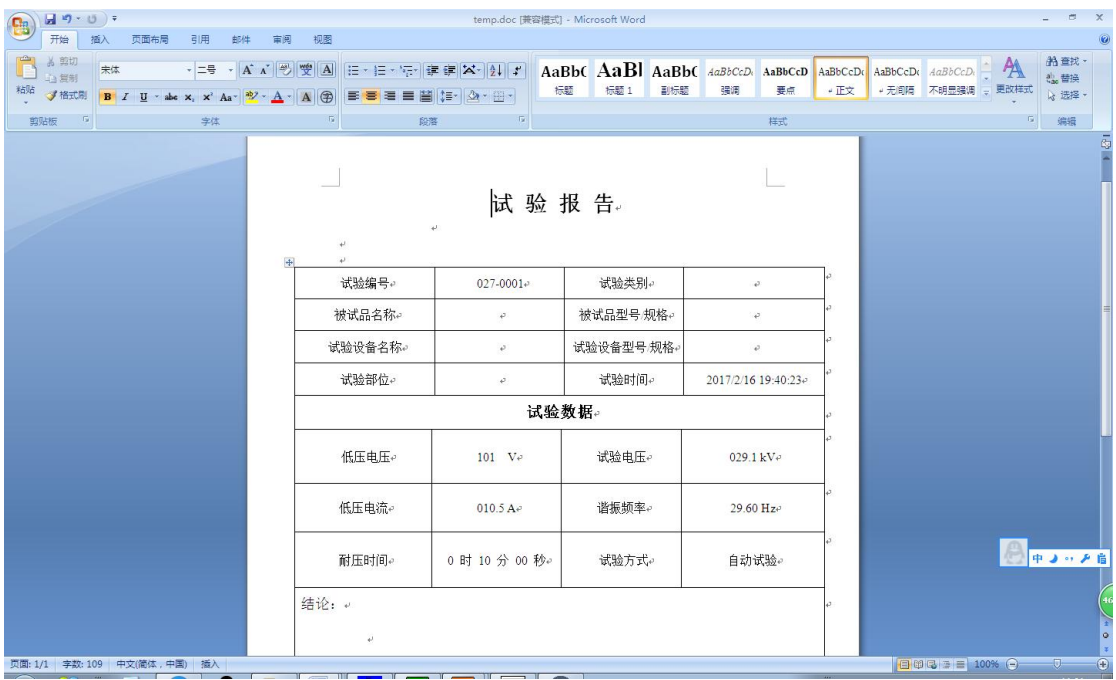

6.此报告为word格式,可以在空白处填写相应的内容,保存后进 行打印。

### <span id="page-33-0"></span>第六章 常见故障排除

#### 6.1 通用注意事项

1.本试验设备应由高压试验专业人员使用,使用前应仔细阅读使 用说明书,并经反复操作训练。

2.操作人员应不少于 2 人。使用时应严格遵守本单位有关高压试 验的安全作业规程。

3. 为了保证试验的安全正确, 除必须熟悉本产品说明书外, 还必 须严格按国家有关标准和规程进行试验操作。

4.各连接线不能接错,否则可导致试验装置损坏。

5.本装置使用时,输出的是高电压或超高电压,必须可靠接地, 注意操作安全。

### 6.2 常见故障原因及排除

1.风扇不能启动

1)急停、故障保护、失谐保护后,没有按"故障复位";

2)内部温度过高,功率元件热保护;

排除方法:关断仪器电源,将仪器静置 30 分钟左右,重新开启电 源, 按仪器面板上的"复位"键, 再启动仪器。

如果依然不能启动风扇,请和厂家联系,不可拆卸仪器! 2.自动调谐不能完成,找不到谐振点

### 现象:

调谐曲线完全是一条直线,调谐完成后仪器提示没有谐振点。 原因:

34

回路接地不好,试验回路接线错误,装置某一仪器开路。

### 排除方法:

1)检查接地装置可靠,接地连接线是否有断开点;

2)检查励磁变压器的高低压线圈的通断;(低压绕组阻值;高压绕 组阻值每个输出端对高压尾)

3)检查每一只电抗器的通断;(每个绕组阻值)

4)检查分压器的信号线的通断;(1 孔对芯,2 孔对外壳分别导通; 1 孔对 2 孔断开)

5)检查分压器的高低压电容臂的通断;(高、低压电容量)

6)装置自身升压时没有谐振点,还需要检查补偿电容器(选配) 的通断:

如果所有部件正常,依然没有谐振点,请和厂家联系,不可拆卸 仪器!

### 3.不能升压到试验电压

### 现象:

1)调谐曲线是一条直线,有较低的尖峰;

2)试验时低压电压较高,高压却较低,甚至在没有升到试验电压 时,低压电压已经到达额定电压,回路自动降压;

### 原因:

1)电抗器与试品电容量不匹配,没有准确找到谐振点;

2)试品损耗较高,系统 Q 值太低;

3)励磁变压器高压输出电压较低;

4)高压连接线过长或没有采用高压防电晕锡箔管;

### 排除方法:

1)将补偿电容器(选配)并接入试验回路,加大回路电容量;

2)尽可能将多只电抗器串联,提高回路电感量;

3)提高励磁变压器的输出电压;

4)干燥处理被试品,提高被试品的绝缘强度,减少回路的有功损 耗;

5) 一般在设备较高电压输出时,采用高压防电晕锡箔管,或将 普通高压输出线改为较短的连线,一般不超过 5 米。

如果全部处理完后,依然不能解决问题,请和厂家联系,不可拆 卸仪器!

### <span id="page-36-0"></span>第七章 相关资料

### 7.1 电力电缆交流耐压试验

采用频率范围为 20Hz-300Hz 的交流电压对电缆线路进行耐压试 验,试验电压及耐受时间按表 1 要求。

| 额定电压 $U_0/U(kV)$ | 试验电压                     | 时间(min)    |
|------------------|--------------------------|------------|
| 18/30 及以下        | $2.5U_0(z \times 2U_0)$  | $5($ 或 60) |
| $21/35 - 64/110$ | $2U_0$                   | 60         |
| 127/220          | 1. $7U_0$ (或 1. $4U_0$ ) | 60         |
| 190/330          | 1. $7U_0$ (或 1. $3U_0$ ) | 60         |
| 290/550          | 1. $7U_0$ (或 1. $1U_0$ ) | 60         |

表 1 橡塑电缆线路交流耐压试验电压和时间

注:表 1 摘自《电气装置安装工程电气设备交接试验标准》GB 50150-2006 P41

除以上国标之外,国内很多地方或企业也相应的出台了地方性试 验标准或企标,中低压电缆试验电压为 1.6-2.0 倍的相电压,高压电 缆试验电压一般都在 1.4-1.7 倍的相电压,具体根据各个地方标准略 有不同。例如表 2 为国网公司企标:

| 额定电压             | 试验电压            |            |         |  |
|------------------|-----------------|------------|---------|--|
| $U_0/U(kV)$      | 新投运线路或不超过3年的非新  | 非新投运线路     | 时间(min) |  |
|                  | 投运线路            |            |         |  |
| 18/30 以下         | 2.5 $U_0(2U_0)$ | $2U_0$     | 5(60)   |  |
| $21/35 - 64/110$ | $2U_0$          | 1.6 $U_0$  | 60      |  |
| 127/220          |                 | 1.36 $U_0$ |         |  |
| 190/330          | 1. $7U_0$       |            |         |  |
| 290/550          |                 |            |         |  |

表 2 交联聚乙烯电缆线路交流耐压试验电压和时间

注:表 2 摘自国网公司《电力电缆线路试验规程》Q/GDW 11316-2014 P5

# 7.2 变压器交流耐压试验

7.2.1 交接试验标准

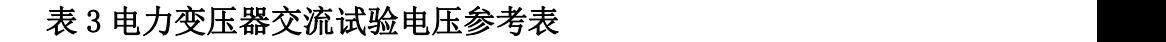

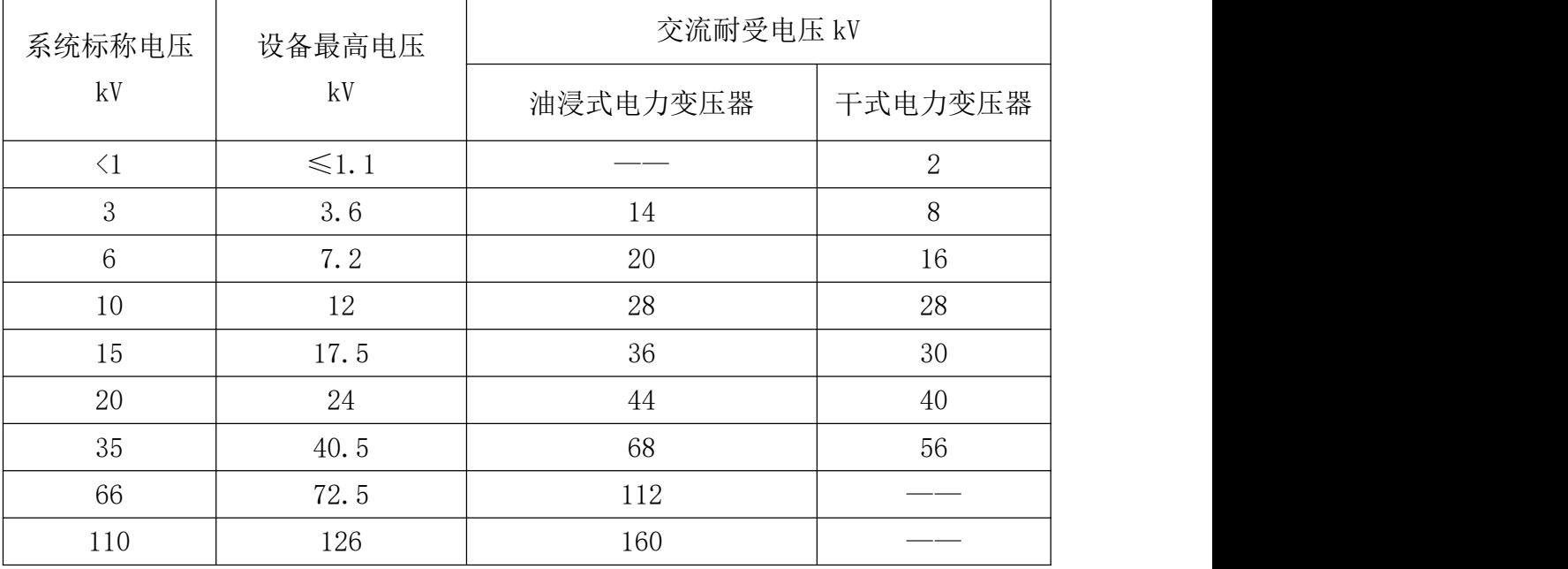

### 表 4 额定电压 110(66)kV 及以上的电力变压器中性点交流耐压试验电压值(kV)

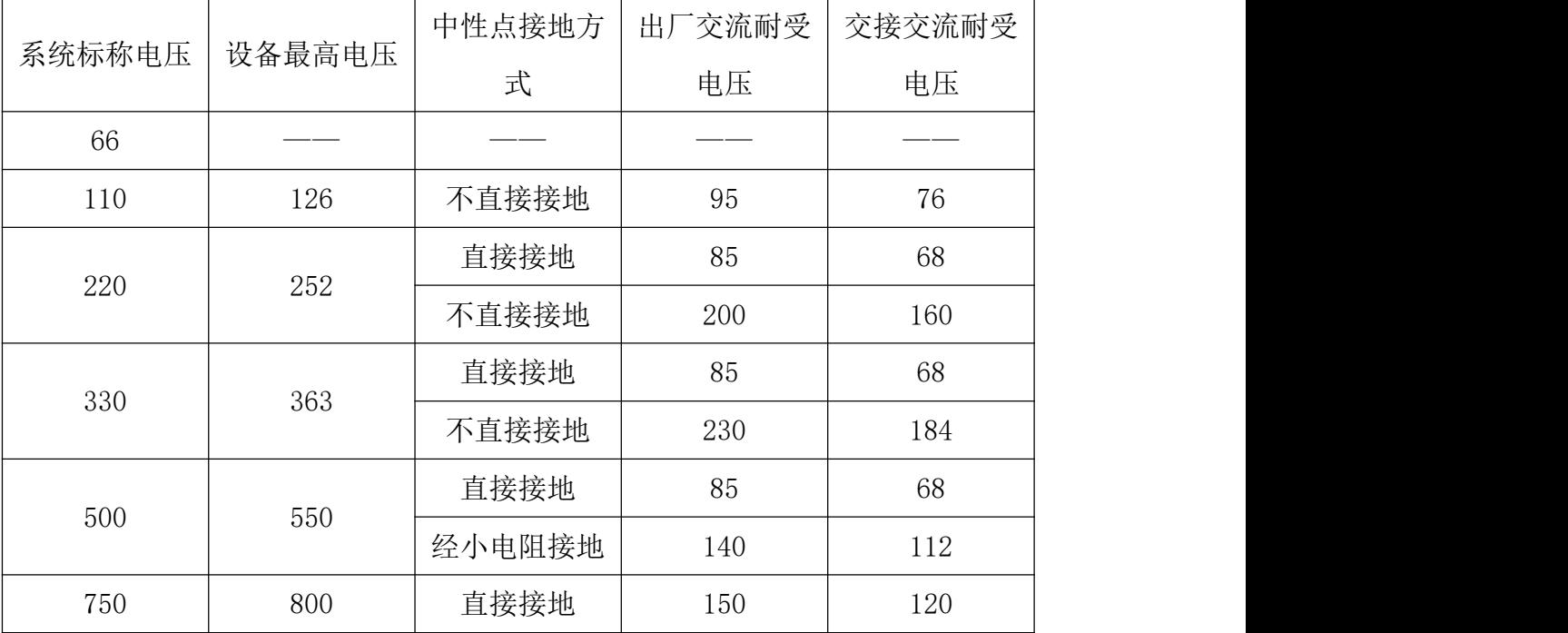

注:表 3、表 4 摘自《电气装置安装工程电气设备交接试验标准》GB 50150-2016 P78

7.2.2 预防试验标准

| 额定              | 最高工      | 线端交流试验电压值 kV |           | 中性点交流试验电压值 kV |       |
|-----------------|----------|--------------|-----------|---------------|-------|
| 电压              | 作电压      | 全部更换绕组       | 部分更换绕     | 全部更换绕组        | 部分更换绕 |
| kV              | kV       |              | 组或交接时     |               | 组或交接时 |
| $\langle 1$     | $\leq 1$ | 3            | 2.5       | 3             | 2.5   |
| 3               | 3.5      | 18           | 15        | 18            | 15    |
| $6\phantom{1}6$ | 6.9      | 25           | 21        | 25            | 21    |
| 10              | 11.5     | 35           | 30        | 35            | 30    |
| 15              | 17.5     | 45           | 38        | 45            | 38    |
| 20              | 23.0     | 55           | 47        | 55            | 47    |
| 35              | 40.5     | 85           | 72        | 85            | 72    |
| 66              | 72.5     | 140          | 120       | 140           | 120   |
| 110             | 126.0    | 200          | 170 (195) | 95            | 80    |
| 220<br>252.0    |          | 360          | 306       | 85            | 72    |
|                 |          | 395          | 336       | (200)         | (170) |
| 330<br>363.0    |          | 460          | 391       | 85            | 72    |
|                 |          | 510          | 434       | 230           | 195   |
| 500             | 550.0    | 630          | 536       | 85            | 72    |
|                 |          | 680          | 578       | 140           | 120   |

表 5 电力变压器交流试验电压值

注:表 5 摘自《电力设备预防性试验过程》DL/T 596-1996 P38

# 7.3 发电机交流耐压试验

7.3.1 交接试验标准

### 表 6 定子绕组交流耐压试验电压

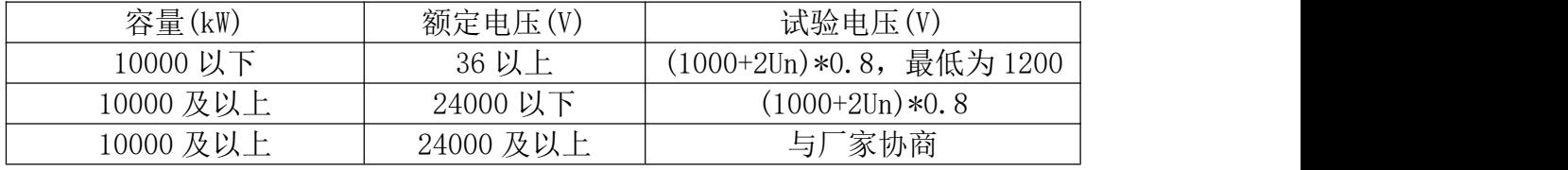

注:表 6 摘自《电气装置安装工程电气设备交接试验标准》GB 50150-2016 P10

### 7.3.2 预防性试验标准

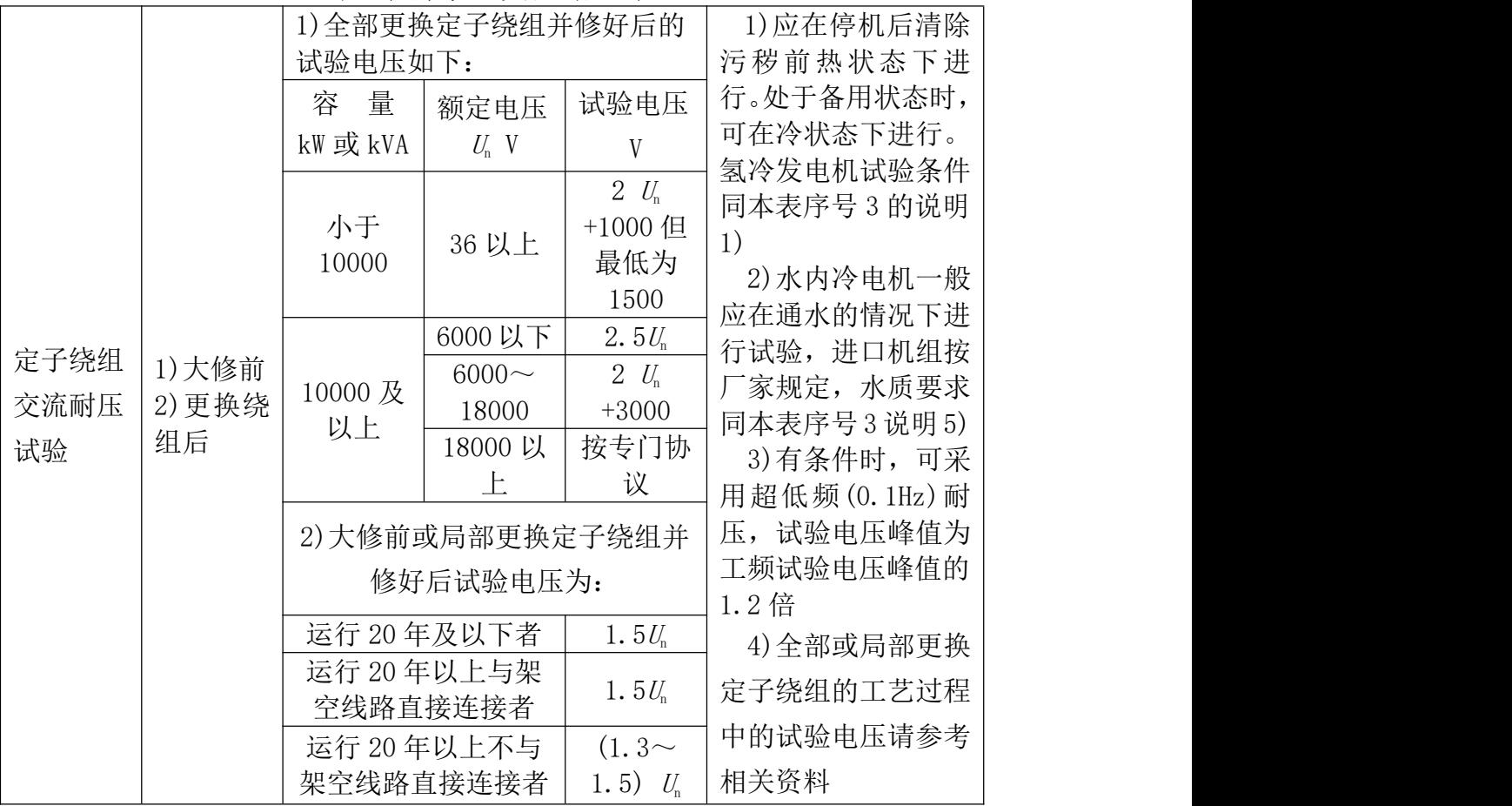

### 表 7 定子绕组交流耐压试验

注:表 7 摘自《电力设备预防性试验过程》DL/T 596-1996 P10

### 7.4 谐振装置容量选择

试验电流: I=2 π  $fCU\times10^{-3}$  (A)

### 频率的选择(Hz)

1、发电机 -- 50Hz, 取 50Hz

2、变压器——45~65Hz, 取 50Hz

3、GIS、开关、母线---30~300Hz, 取 45Hz

4、电力电缆——30~300Hz, 取 35Hz

### 电压的选择(kV)

按照规程要求,确定最高试验电压。

### 电容量的选择(µF)

根据被试品最大电容量确定

### 装置最大容量: P=UI×1.25 (kVA)